# **APLIKASI PROMOSI DAN PENGELOLAAN LAYANAN JASA LAUNDRY PADA RAHIMA LAUNDRY**

#### **Yustika Chatmawati Kurnia<sup>1</sup> ,Fathul Hafidh<sup>2</sup> ,Yusuf Indra Wijaya<sup>3</sup>**

Sistem Informasi, 57201,Universitas Islam Kalimantan MAB Banjarmasin, NPM 17710183 Sistem Informasi, 57201,Universitas Islam Kalimantan MAB Banjarmasin, NIDN.1106018503 Sistem Informasin, 57201,Universitas Islam Kalimantan MAB Banjarmasin, NIDN.1126128602 E-mail:yustikachatmawatikurnia@gmail.com

#### **ABSTRAK**

Rahima laundry bergerak dalam bidang pelayanan dan jasa laundry pencucian pakaian. Rahima laundry menyediakan layanan jasa laundry mencuci pakaian, sepatu, karpet, tas dan lain-lain. Toko ini telah memiliki pelanggan yang tersebar didalam kota Barnjarbaru dan Banjarmasin.

Dalam mengelola data usahanya Rahima laundry masih memakai buku tulis atau dalam bentuk manual. Data yang di simpan secara manual sehingga menimbulkan beberapa permasalahan dalam pengelolaannya. Diantaranya sulitnya untuk mencari data pelanggan, pembuatan laporan yang rumit dan kesulitan dalam melakukan penghitungan pendapatan. Maka dari itu Rahima laundry sangat membutuhkan sebuah aplikasi untuk dapat meminimalisir kesalahan dalam proses perhitungan.

Berdasarkan penjelasan diatas maka dibuatlah aplikasi promosi dan pengelolaan layanan jasa laundry pada rahima laundry dengan adanya suatu sistem yang mana mempermudah karyawan untuk mengelola data inventori, transaksi, promosi, laundry dan dapat memudahkan pelanggan dalam melakukan permintaan transaksi laundry.

*Kata kunci : Aplikasi,Rahima Laundry, Promosi, Web* 

#### *ABSTRACT*

*Rahima Laundry is engaged in laundry services and laundry services. Rahima Laundry provides laundry services to wash clothes, shoes, carpets, bags and others. This shop already has customers spread across the cities of Barnjarbaru and Banjarmasin.*

*In managing her business data, Rahima laundry still uses a notebook or in manual form. The data is stored manually, causing some problems in its management. Among them are the difficulty of finding customer data, making complicated reports and difficulties in calculating revenue. Therefore Rahima laundry really needs an application to be able to minimize errors in the calculation process.*

*Based on the explanation above, an application for promotion and management of laundry services is made at the Laundry Rahima with a system which makes it easier for employees to manage inventory data, transactions, promotions, laundry and can make it easier for customers to make requests for laundry transactions.*

*Keywords: Application, Rahima Laundry, Promotion, Web*

#### **PENDAHULUAN**

Rahima *Laundry* yakni termasuk penyedia layanan jasa mencuci yang dibangun oleh ibu rahima. Rahima laundry hanya memiliki satu cabang yang terletak di Jl. Budi Waluyo, Komet, Kec. Banjarbaru Utara, Kota Banjar Baru, Kalimantan Selatan 70714. Toko ini telah memiliki pelanggan tetap yang tersebar didalam kota Barnjarbaru dan Banjarmasin.

Rahima *Laundry* yakni termasuk penyedia layanan jasa mencuci yang menyediakan layanan jasa laundry mencuci pakaian kiloan, sepatu, karpet, tas dan setrika pakian.

Setiap tahunnya pelanggan rahima laundry selalu bertambah artinya dari segi pelayanan dan pengelolaan data nantinya akan terus meningkat dan harus semakin membaik, karena semakin banyak pelanggan maka akan membuat semakin banyak pelanggan yang akan meminta jasa mencuci ke rahima laundry .

Adapun masalah saat ini pada Rahima laundry yaitu dalam mengelola data usahanya Rahima laundry masih memakai buku tulis atau dalam bentuk manual. Data yang di simpan secara manual sehingga menimbulkan beberapa permasalahan dalam pengelolaannya. Diantaranya sulitnya untuk mencari data pelanggan, pembuatan laporan yang rumit dan kesulitan dalam melakukan penghitungan pendapatan. Maka dari itu Rahima laundry sangat membutuhkan sebuah aplikasi untuk dapat meminimalisir kesalahan dalam proses perhitungan pendapatan dan juga meningkatan pelayanan. Penyampaian informasi promosi hanya memakai media seperti madding (majalah dinding) metode tersebut dirasa belum cukup untuk menginformasikan promosi dan informasi apa saja yang ada Rahima laundry.

Beberapa penelitian telah dilakukan berkaitan dengan layanan laundry diantaranya yaitu penelitian yang berjudul "*aplikasi sistem manajemen laundry berbasis web*" (Asniati, Atina, Hendrawan, & Murati, 2020) penelitian "*sistem informasi pemesanan laundry berbasis android di Kota Palembang*" (Susanto, Utami, & Hermanto , 2019) penelitian "*aplikasi pelayanan jasa laundry berbasis web*" (Simargolang & Nasution, 2018)

Sistem informasi manajemen laundry yang dapat menyelesaikan permasalahan mengguanakan sistem android. Metode yang dipakai yaitu Metode Extreme Programming (XP) yakni metode pengembangan perangkat lunak yang menerapkan Teknik planning, design, coding dan testing. Rancangan sistem memakai UML (Unified Modeling Language), yakni teknik pemodelan dalam merancang suatu sistem. (Asniati, Atina, Hendrawan, & Murati, 2020)

Proses pengembangan sistem informasi ini memakai metode Rational Unified Process (RUP). Pada tahap analisis dipakai PIECES dan Usecase Diagram. Pada tahap perancangan memakai Class Diagram. Pengembangan aplikasi memakai Bahasa pemrograman Java dan MySQL sebagai basis datanya. Hasil dari pengembangan sistem yaitu dapat membantu Pemilik jasa laundry untuk mempromosikan usahanya serta dapat mempermudah pelanggan dalam mencari tempat laundry terdekat dengan kualitas terbaik. (Susanto, Utami, & Hermanto , 2019)

Untuk mengatasi permasalahan tersebut maka akan dirancang suatu aplikasi yang dapat membantu bisnis Pelangi Laundry sehingga aplikasi ini dapat memberikan informasi yang up-to-date dari Pelangi Laundry tentang jasa laundry yang ditawarkan kepada pelanggan, memberikan pelayanan antar jemput laundry yang cepat dan terpercaya kepada pelanggan, memudahkan proses pembuatan laporan pendapatan dengan cepat, tepat dan akurat, memberikan pelayanan yang profesional kepada pelanggan dan meminimalisir kesalahan-kesalahan yang mungkin terjadi. (Simargolang & Nasution, 2018)

Berdasarkan penjelasan diatas maka dibuat skripsi dengan judul "aplikasi promosi dan pengelolaan layanan jasa laundry pada rahima laundry" dengan adanya suatu sistem yang mana mempermudah karyawan dan pelanggan dalam melakukan permintaan transaksi laundry. Aplikasi ini dapat dipakai sebagai

sumber informasi produk, pemasaran toko jasa laundry, dapat memperluas jangkauan pemasaran, mempermudah admin dalam proses pengolahan data, pencarian data dan pembuatan laporan data pemesanan serta dengan ditambahkannya fitur notifikasi whatsapp kepada pemesan bahwa transaksi laundrinya sudah selesai.

#### **METODE PENELITIAN**

Adapun metode yang dilakukan dalam pengumpulan data, yaitu sebagai berikut :Metode Observasi,Metode Wawancara,Metode Dokumentasi dan Metode Studi Kepustakaan Untuk pengembangan sistem perangkat lunak mengacu pada model *waterfall*. (Mulyanto A. R., 2008) Model *waterfall* yaitu suatu pengembangan perangkat lunak, dimana kemajuan suatu proses dipandang sebagai terus mengalir kebawah seperti air terjun. Dalam model *waterfall*, setiap tahap harus berurutan, dan tidak Langkah-langkah model *waterfall* dapat dilihat pada gambar di bawah ini:*Requirement gathering and analysis*,*System design*, *Implementation*,*Integration and testing*,*Deployment of system* dan *Maintenance.*

#### **ANALISIS DAN PERANCANGAN SISTEM**

Analisis sistem bertujuan untuk mempelajari, menganalisis masalah, dan memahami sistem yang ada sesuai dengan tujuan yang akan dicapaiSistem yang berjalan saat ini yakni sistem manual yaitu memakai buku dan nota sebagai basis data melakukan transaksi. Sistem dapat dilihat pada Usulan Sistem Baru

Berdasarkan hasil analisis dari sistem lama, maka disulkan sebuh sistem baru. Sistem baru yang diusulkan untuk meningkatkan dan memperbaharui sistem yang sedang berjalan yaitu dengan membuat sistem baru yang lebih efisien dalam melakukan pengelolaan dan memberikan informasi yang telah terhubung dengan jaringan internet.

Analisis Kebutuhan SistemPada penelitian ini memakai lima kebutuhan sistem yakni kebutuhan data, kebutuhan antarmuka,kebutuhan fungsional,kebutuhan perangkat keras dan Bahasa pemrograman.Kebutuhan Data,Kebutuhan Antarmuka,Kebutuhan fungsional,Kebutuhan dan Perangkat Keras dan Bahasa Pemrograman

Kegiatan yang dilakukan pada tahap ini yaitu merancang atau mendesain pemodelan sistem yang baik, untuk itu dalam perancangan model dari sistem yang disusulkan, maka dipakai Unified Modeling Language (UML) sebagai gambaran dari alur sistem yang disusulkan.Use Case Diagram,Activity Diagram ,Sequence Diagram

Database yakni aspek yang sangat penting dalam sistem informasi dimana database yakni gedung penyimpanan data yang akan diolah lebih lanjut.Rancangan Tabel melalui dengan Relasi Antar Tabel kemudian Rancangan Antarmuka Masukan Sistem dan Rancangan Antarmuka Keluaran Sistem

## **HASIL PENELITIAN DAN PEMBAHASAN**

#### **A. Hasil Tampilan Aplikasi**

Berikut hasil-hasil program yang sudah berhasil dibuat dari rancangan sebelumnya yaitu :

1. Tampilan Antarmuka Masukan Sistem

Tampilan antarmuka masukan sistem ini yakni tampilan untuk menampilkan dan mengelola informasi pada sistem yang telah dibuat berdasarkan pada rancangan antarmuka masukan sistem.

1) Tampilan *Form* Halaman Awal

Tampilan *form* menu utama yaitu *form* yang pertama kali muncul setelah memasuki sistem informasi, menu utama dirancang sebagai menu untuk mengetahui informasi lokasi dan promosi serta untuk pengguna memasuki sistem informasi .

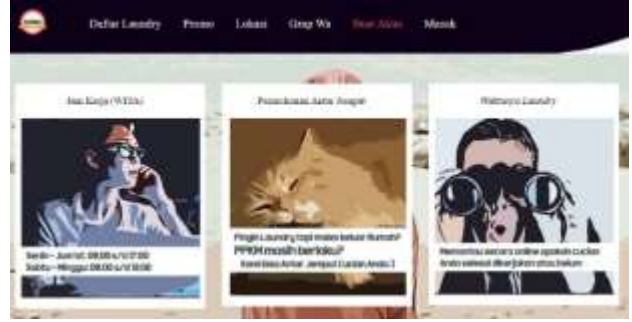

Gambar 1 Halaman Awal

2) Tampilan *Form login* pengguna

Form login pelanggan yakni hasil dari gambar 3.22 Rancangan Halaman Login berfungsi untuk mengatur atau membatasi pengguna yang bisa mengakses sistem sesuai dengan hak akses.

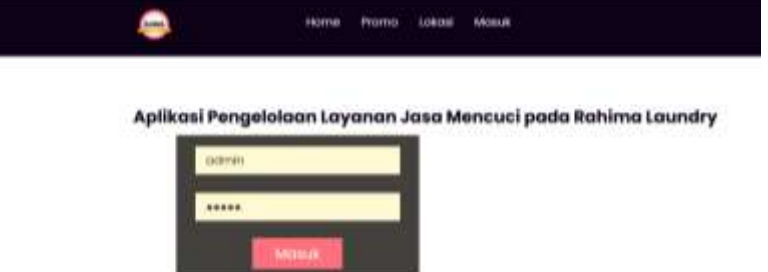

Gambar 2 Tampilan Halaman Login

#### 3) Tampilan Menu Utama

Form menu utama pelanggan yakni hasil dari gambar 3.21 Rancangan Halaman menu utama berfungsi untuk menampilkan halaman utama untuk administrator.

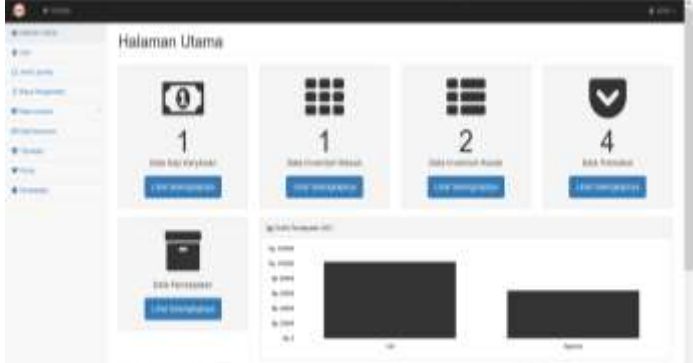

Gambar 3 Tampilan Halaman Utama

4) Tampilan *form* Tambah Data User

Form tambah user yakni hasil dari gambar 3.26 Rancangan Halaman tambah user untuk administrator menambah data *user* dengan memasukan nama, username, telp alamat level dan jenis kelamin.

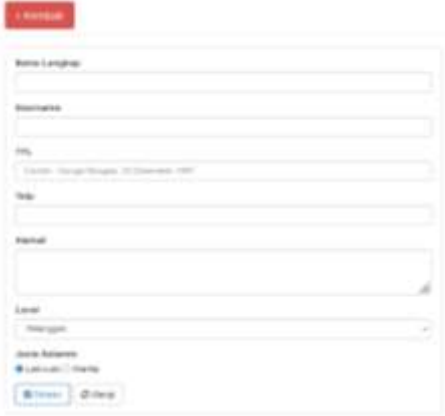

Gambar 4 Tambah Data User

5) Tampilan *form* Tambah Data Jenis Laundry Form tambah jenis laundry yakni hasil dari gambar 3.23 Rancangan Halaman tambah jenis laundry untuk administrator menambah data jenis laundry dengan memasukkan jenis laundry, sub jenis, harga, dan keterangan.

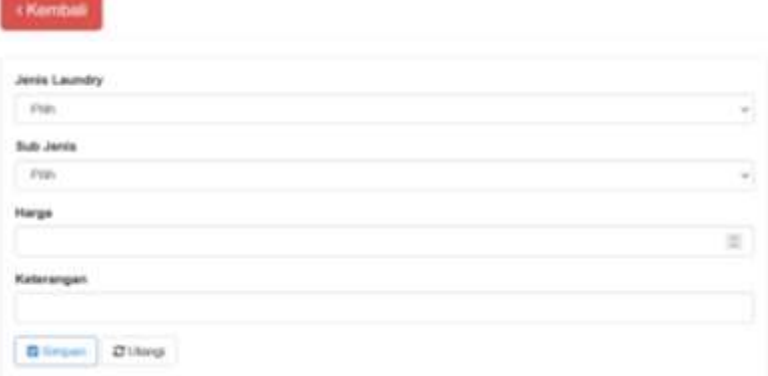

Gambar 5 Tambah Data Jenis Laundry

6) Tampilan *form* Tambah Data Biaya Pengeluaran

Form tambah biaya pengeluaran yakni hasil dari gambar 3.24 Rancangan Halaman tambah biaya pengeluaran untuk administrator menambah data pengeluaran setiap bulan, dengan memasukkan tanggal, keterangan uang terpakai dan total.

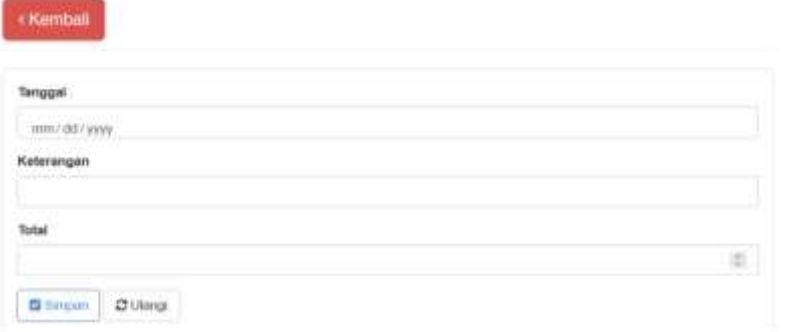

Gambar 6 Tambah Data Pengeluaran

7) Tampilan *form* Tambah data Inventori

Form tambah inventori yakni hasil dari gambar 3.27 Rancangan Halaman tambah inventori untuk administrator menambah data informasi inventori dengan memasukkan nama barang dan merk .

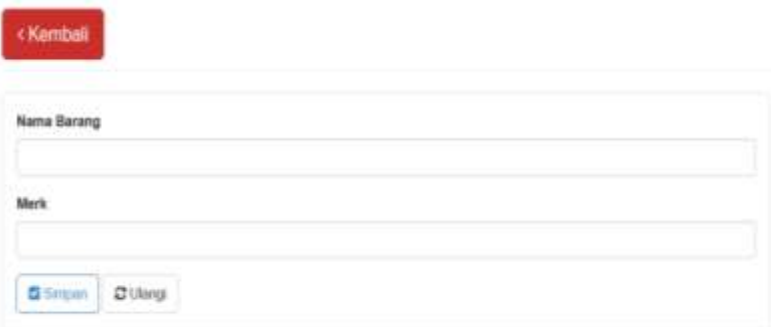

Gambar 7 Tambah Data Inventori

8) Tampilan *form* Tambah Data Inventori Masuk

Form tambah inventori masuk yakni hasil dari gambar 3.28 Rancangan Halaman tambah inventori masuk untuk administrator menambah data barang yang masuk dengan memasukkan tanggal, nama barang, jumlah, harga satuan dan keterangan.

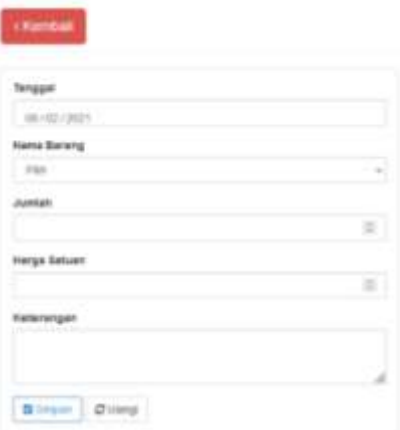

Gambar 8 Tambah Data inventori masuk

9) Tampilan *form* Tambah Data Inventori Rusak Form tambah inventori rusak yakni hasil dari gambar 3.29 Rancangan Halaman tambah inventori rusak untuk administrator menambah data barang rusak dengan memasukkan tanggal,nama barangjumlah dan keterangan.

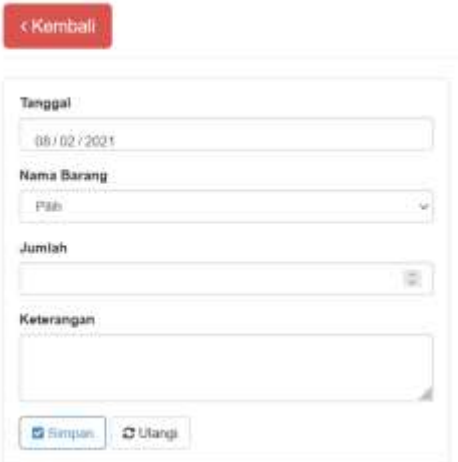

Gambar 9 Tambah Data Inventori Rusak

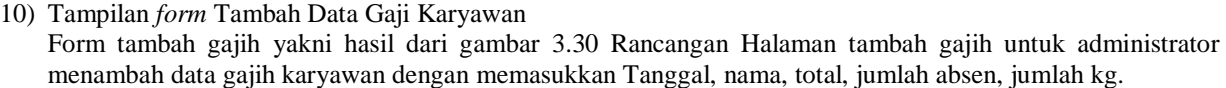

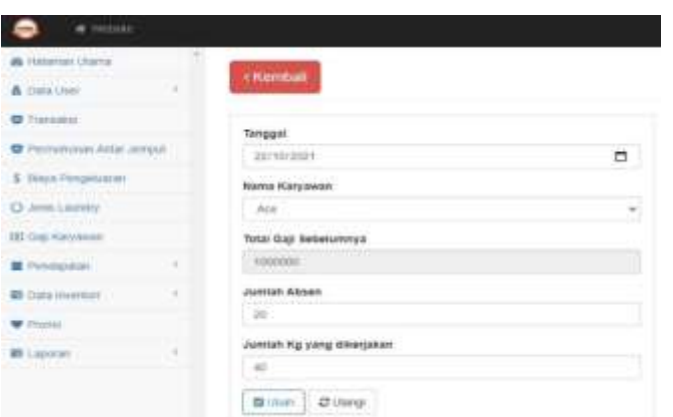

Gambar 10 Tambah Data Gajih Karyawan

11) Tampilan *form* Tambah Data Transaksi

Form tambah transaksi yakni hasil dari gambar 3.31 Rancangan Halaman tambah transaksi untuk administrator menambah data transaski dengan memasukkan jenis laundry, harga, jumlah , nama pelanggan , antar jemput, status.

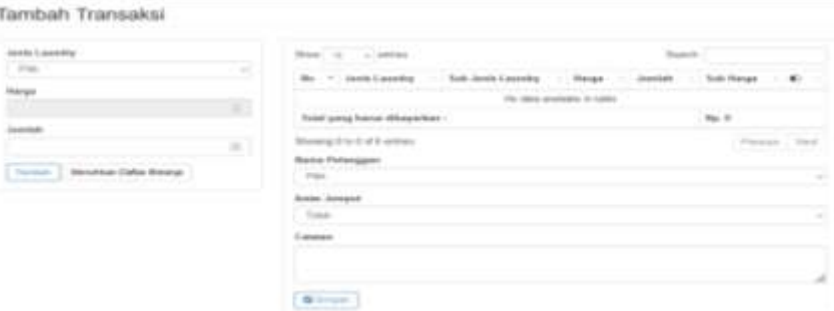

Gambar 11 Tambah data Transaksi

12) Tampilan *form* Tambah Data Promosi

Form tambah promosi yakni hasil dari gambar 3.25 Rancangan Halaman tambah promosi untuk administrator menambah data promosi dengan memasukkan waktu mulai, waktu berakhir,jenis laudry, harga awal, harga promo dan event.

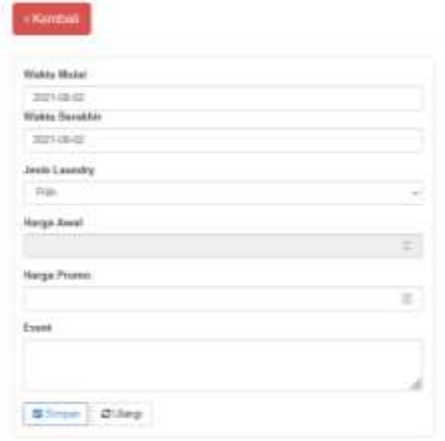

Gambar 12 Tambah Data Promo

13. Tampilan *form* Tambah Data inventory perbaikan

Form tambah promosi yakni hasil dari gambar 3.32 Rancangan Halaman tambah promosi untuk administrator menambah data promosi dengan memasukkan Nama Barang Rusak, Tangggal Rusak, Tanggal Diperbaiki, jumlah, keterangan.

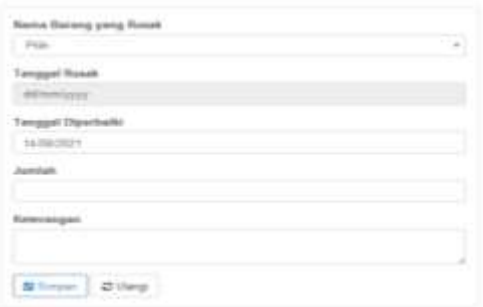

Gambar 13 Tambah Data Perbaikan

2. Tampilan Antarmuka Keluaran Sistem 1) Tampilan Laporan Data Inventori Masuk

Laporan data inventori masuk terdiri dari tanggal, nama, merk, keterangan,jumlah,harga,total dan dapat dicetak atau ditampilkan sesuai periode.

|                                                                                       |                                  |                              |              | Laporan Inventori Masuk<br>Translated.<br>Stream parts and control of |          |                                                       |                                                    |
|---------------------------------------------------------------------------------------|----------------------------------|------------------------------|--------------|-----------------------------------------------------------------------|----------|-------------------------------------------------------|----------------------------------------------------|
| and kind<br>$\sim$                                                                    | tenant                           | <b>Barrot</b>                | mon.         | <b>ROSHUM</b>                                                         |          | <b>NormalPrint</b>                                    | <b><i><u>Ligades</u></i></b><br><b>All Angeles</b> |
| ۰                                                                                     | <b>CART THEFT</b>                | <b>Service</b>               | -            |                                                                       |          | $-10$                                                 | <b>HEAR</b>                                        |
| ٠<br>٠                                                                                |                                  | <b>Sept Car</b>              | $-1$         |                                                                       |          | Listen de                                             | Libraries                                          |
| ٠                                                                                     |                                  | <b>STAR</b>                  | <b>COLOR</b> | $\sim$                                                                |          | 79.49                                                 | <b>The case</b><br><b>Chairman</b>                 |
| ٠<br>٠                                                                                |                                  | <b>SHOW</b>                  | <b>COLOR</b> | ٠                                                                     |          | <b>COLLEGE</b>                                        | total card                                         |
| т<br>$\sim$                                                                           |                                  | <b>Tracycle</b><br>--        |              |                                                                       |          | <b>Service</b><br><b>ISO CARDS</b><br><b>Contract</b> | $100 - 100$<br><b>Service</b>                      |
| $10 - 10$<br>٠<br>×                                                                   |                                  | --                           |              |                                                                       |          | 30.00                                                 | 38.00                                              |
| ٠                                                                                     | <b>COMMERCIAL</b>                | stated to press              | $-0.000000$  |                                                                       |          | production                                            | 4.044.003                                          |
| -<br>$\equiv$                                                                         | <b><i><u>STERN CORP.</u></i></b> | <b>All called Automotive</b> | $\sim$       | ٠                                                                     | $\equiv$ | $-0.06$                                               | To can                                             |
| $\sim$<br>$\label{eq:3.1} \begin{array}{l} \displaystyle \mathbb{R} \end{array}$<br>÷ | <b>CONTRACTOR</b>                | Auction<br>check made        | $\sim$       | ٠                                                                     | ۰        | 35,665<br>.                                           | 1444 (BS)                                          |
| $\sim$                                                                                | <b>STEERING</b>                  | <b>STER</b>                  | $-0.001$     | ٠                                                                     |          | an ac-                                                | 1.041.003                                          |

Gambar 14 tampilan Laporan Inventori Masuk

2) Tampilan Laporan Data Inventori Rusak Laporan data inventori rusak terdiri dari keterangan, Tanggal , nama, merk, pelapor dan dapat dicetak atau ditampilkan sesuai periode.

|                                      |              |                                            | RAHIMA LAUNDRY<br>a Marchana, Mark And Balletino clark strictings than Aland |                                             |                            |
|--------------------------------------|--------------|--------------------------------------------|------------------------------------------------------------------------------|---------------------------------------------|----------------------------|
|                                      |              |                                            | Lapocan Inventori Rusak<br>Taran 2631<br>31-81-122, August Henry Corp.       |                                             |                            |
| <b>The Corporation</b><br>$\sim$ 000 | <b>STATE</b> | Bank Rich                                  | Franci                                                                       | <b>STEP FOR</b>                             | いちしききぼく<br><b>SAN FIRE</b> |
| -<br>٠                               |              | <b>Carl Street</b><br>Solda Second         | 19.94                                                                        | Automatical dealership and the relationship |                            |
| m<br>٠                               |              | <b>Harry Corp. 9624</b>                    | <b>SALE</b>                                                                  | <b>SPAI</b>                                 |                            |
|                                      |              | and others                                 | $-0.00$<br>--                                                                | point on                                    |                            |
| ٠                                    |              | <b>LATIN HOLD SA</b>                       | <b>Sales</b>                                                                 | <b>System Allowan</b>                       |                            |
|                                      |              | <b>AND APPEALANT</b>                       | 14,644                                                                       |                                             |                            |
|                                      |              | <b>Brook School</b>                        |                                                                              | <b>Labeler</b> State                        |                            |
|                                      |              | <b>March 1999</b><br><b>Date over 1744</b> |                                                                              |                                             |                            |
|                                      |              | <b><i>Charles Cold</i></b>                 |                                                                              | an interesting and company<br>÷             |                            |
| m                                    |              |                                            |                                                                              | <b>Ratchmont competitive</b>                |                            |
| ٠<br>٠<br>٠                          |              | <b>CALCULATION</b>                         | -                                                                            |                                             |                            |

Gambar 15 Tampilan Laporan Inventori Rusak

3) Tampilan Laporan Data Inventori Perbaikan Laporan data inventori perbaikan terdiri dari tanggal perbaikan,tanggal rusak,nama, merk ,keterangan, jumlah dan dapat dicetak atau ditampilkan sesuai periode.

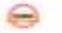

**RAHIMA LAUNDRY** 

Laporan Inventori Perbaikan

|        | Tomograf Ricchi Barbico             | Tomped Topped            | <b>Harry Littlewist</b> | distances per                                 |        |
|--------|-------------------------------------|--------------------------|-------------------------|-----------------------------------------------|--------|
|        |                                     |                          | <b>Chairman</b>         | side during a carbonal<br>particularly in the |        |
| ٠      |                                     |                          | Road God AVT            |                                               |        |
| ٠      | <b>TANZANI</b>                      | <b>Hardware</b>          | <b>Window comments</b>  | <b>College</b>                                | $\sim$ |
| $\sim$ | <b>LEASING</b>                      | <b>Automatical</b>       | <b>Inche David</b>      |                                               |        |
| $\sim$ | <b>TRIBURY</b>                      | <b>STATISTICS</b>        | <b>Deaths Chevrolet</b> |                                               |        |
| $\sim$ | TERRITE                             |                          | WHEN HERE'S             |                                               |        |
|        | 11 DAMAGES                          | <b>THE REAL PROPERTY</b> | www.aship.com           |                                               |        |
| $\sim$ | <b><i><i><u>FRESHOP</u></i></i></b> | <b>THE REAL PROPERTY</b> | Service Renort          |                                               |        |
| $\sim$ | 19 March 21                         | <b>STATE OF</b>          | process indicate.       | -                                             |        |
| $\sim$ | <b>TRESIDE</b>                      | 14,000                   | <b>TRAFFICATION</b>     | <b>STATE</b>                                  |        |

Gambar 16 Tampilan Laporan Inventori Perbaikan

# 4) Tampilan Laporan Nota

Laporan Nota terdiri dari, jenis, subjenis, jumlah,harga,subharga,total belanja,biaya ongkir,total pembayaran dan dapat dicetak atau ditampilkan sesuai user pemesanan.

**Rearisers** from

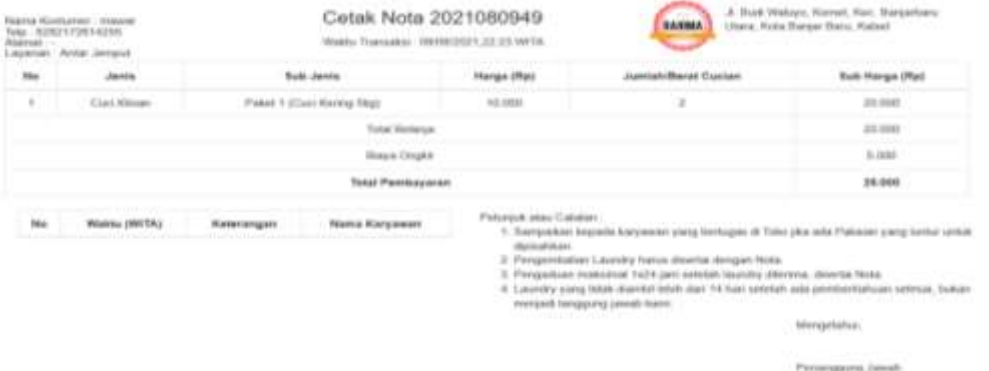

Gambar 17 Tampilan Laporan Nota

5) Tampilan Laporan Data Promo

s

Laporan data promo terdiri dari, waktu,jenis laundry,sub jenis,event,harga awal,harga promo dicetak atau ditampilkan sesuai periode.

|                      |                                         |                         | RAHIMA LAUNDRY<br>If Bull Weller, Attribut Hart Belterlain (Cake, State Berns Bar), Farnet |                                      |                        |                                       |
|----------------------|-----------------------------------------|-------------------------|--------------------------------------------------------------------------------------------|--------------------------------------|------------------------|---------------------------------------|
|                      |                                         |                         | Laporan Promo<br>Talke 2021<br>Threated Leader Arrigant, 20011-48-12.                      |                                      |                        |                                       |
| <b>Bar</b>           | <b>Farle DFTs</b>                       | dental and shot         | Sak Janky                                                                                  | Ford.                                | <b>The sale Street</b> | <b><i><u>The Guy Phoneses</u></i></b> |
| ----<br>$\mathbb{R}$ | PTRAZED AT 98<br>small-health list date | Cook Williams           | Flees 1 Kind Hering Day                                                                    | <b>Daniel Co</b>                     | The recited            | Fig. 5 (89).                          |
| 8.7                  | WHICH IS NOT<br>100220-012              | Cash Bakerall           | Getting Field                                                                              | grams & D                            | The 1-C-600            | $R_{11}$ +11-651-7                    |
| <b>CB</b>            | 作图显现上解地<br>10/00/08/21 03:00            | God Saturn<br>31 U F 27 | <b>Replicate Stores</b>                                                                    | camp:<br>n.                          | the years              | The VII must                          |
| .<br>- -             | TVIN 2021 W/W<br>1449324212836          | Tuch Artists<br>--      | Feet 1 (Suit-Nerry Sq)                                                                     | <b>Service</b>                       | 49.10.00               | Fly 5.800                             |
| 106300<br>÷          | TOWE 2821 SR 293<br>701010113339        | Continues               | <b>Shift Town Discle</b>                                                                   | <b>SHOP</b>                          | ALC: YALIKIRIN         | ALL VIOLENCE                          |
| .<br>-               | TORONTAL IN<br>7700102-0103             | <b>CLA'DALAR</b>        | Suite 4 Annils, Seattless                                                                  | <b>STATISTICS</b><br><b>CALCULAR</b> | my to fine             | Au 2.946                              |
|                      | Witnight for all<br>19 01 30 11 12 35   | <b>Court Williams</b>   | Tool Davis                                                                                 | <b>Laurest</b>                       | Ra 10.08.108           | Re Forest                             |
| $8 - 1$              | 加快設け出社<br>39.03.0001.00.00              | Coup Antique            | Touch Bable                                                                                | <b>Carried</b>                       | Inc. 2-Rot             | No 2:00                               |
| $\frac{1}{2}$        | 30.700.0002.303<br>trainings club.      | Castleber               | <b>Service Ford</b>                                                                        | <b>HIGHLAND</b>                      | PA TESPE               | . . Was 17,209                        |

Gambar 18 Tampilan Laporan data promo

6) Tampilan Laporan Data Transaksi

Laporan data transaksi terdiri dari waktu, no transaksi, nama pelanggan, yang bertugas, layanan ,bayar , status, total dan dapat dicetak atau ditampilkan sesuai bulan dan tahun.

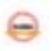

**RAHIMA LAUNDRY** 

 $\pm$  m

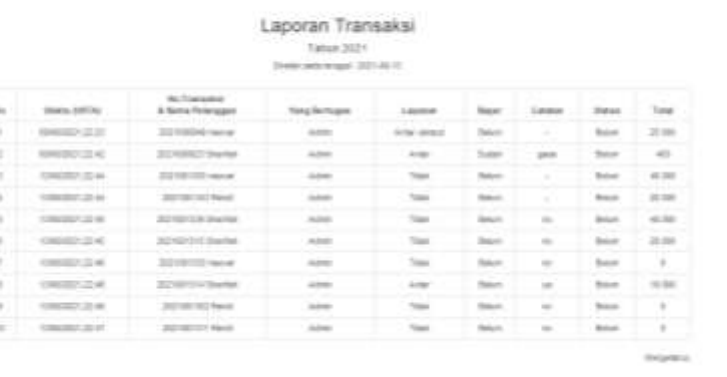

es in a

Penanggung Jawab

#### Gambar 19 Tampilan Laporan Transaksi

7) Tampilan Laporan Data Laporan Gaji Karyawan Laporan data inventori rusak terdiri dari tangal, nama karyawan dan total dapat dicetak atau ditampilkan sesuai periode.

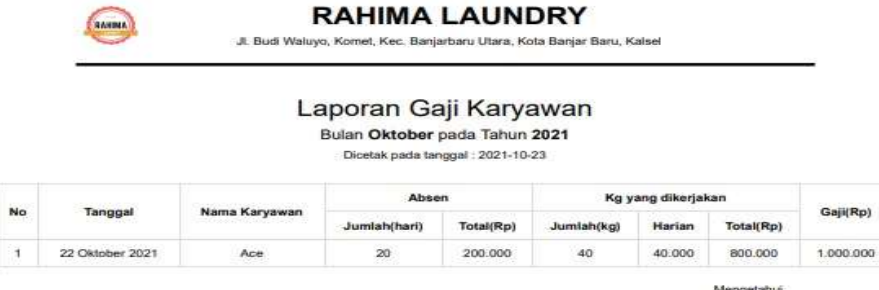

Gambar 20 Tampilan laporan gajih karyawan

8) Tampilan Laporan Data Pendapatan

Laporan data pendapatan terdiri dari periode, transaksi laundry, biaya pengeluaran,inventori masuk,gaji karyawan, laba bersih dan dapat dicetak atau ditampilkan sesuai bulan,tahun dan status.

|              |                |                  | Laporan Pendapatan<br>Tahun 2021<br>Dicetak pada tanggal 2021-28-231 |                         |                      |                  |
|--------------|----------------|------------------|----------------------------------------------------------------------|-------------------------|----------------------|------------------|
|              | Person         | Transake Laundry | Bizya Pengeluaran                                                    | <b>Inventori Masuel</b> | <b>Gaji Karyawan</b> | Lata Beraik      |
| $_{\rm res}$ |                |                  |                                                                      |                         |                      |                  |
|              | $146 - 2821$   | Re 100 Std       | Re. 100.000                                                          | Hg. 150.000             | Rs 890.000           | <b>Ra SATSOE</b> |
| z.           | Against - 3021 | Sp. 04.000       | Hp,0                                                                 | Rz 16333-500            | No. 1.503.000        | Pp. 17,689,000   |

Gambar 21 Tampilan Laporan Pendapatan

B. Pengujian **1 Rancangan Pengujian**

#### **1 Kasus dan Hasil Pengujian**

1) Tabel Hasil Pengujian Form Login

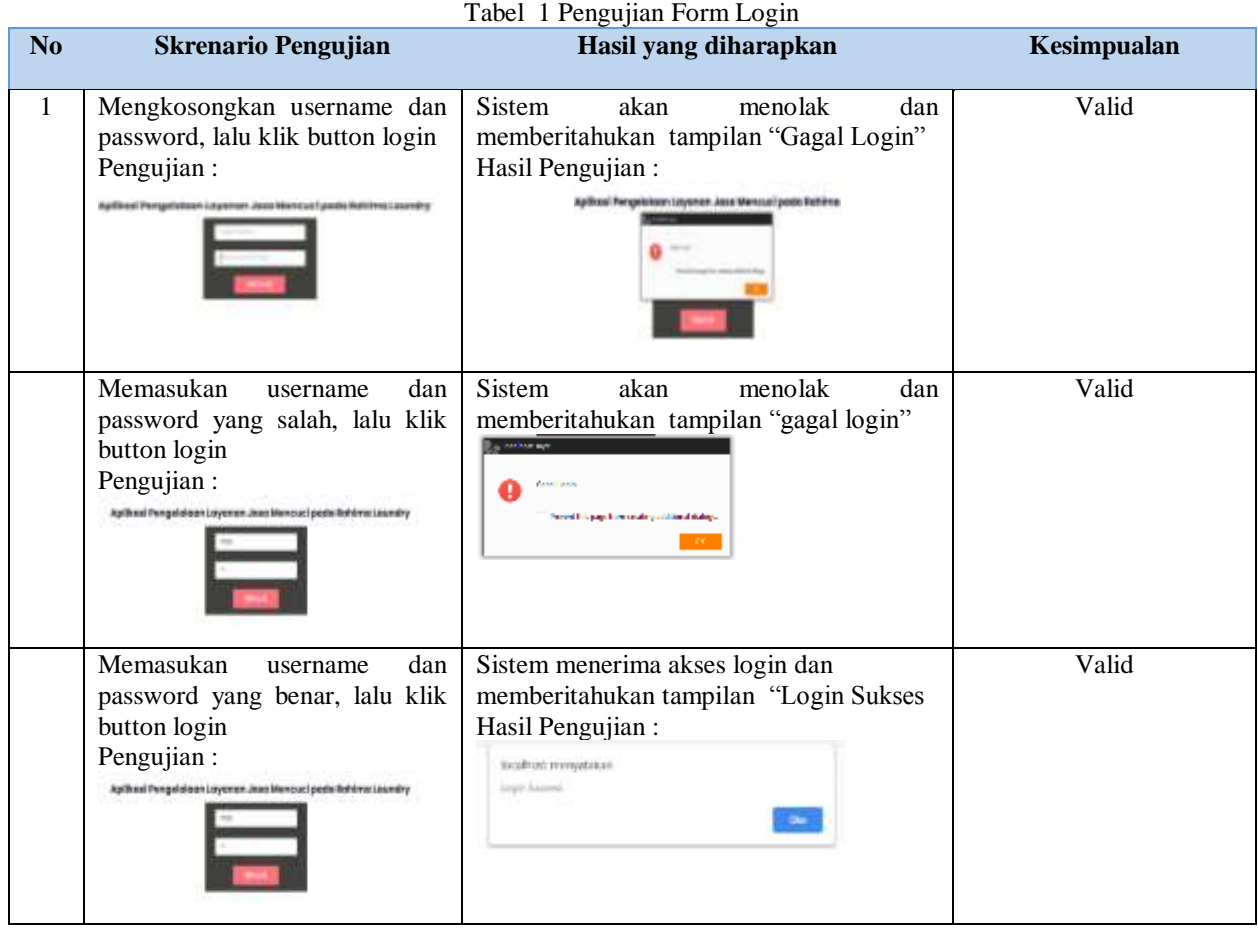

2) Tabel Hasil Pengujian Form data biaya pengeluaran

# Tabel 2 Pengujian data Biaya Pengeluaran

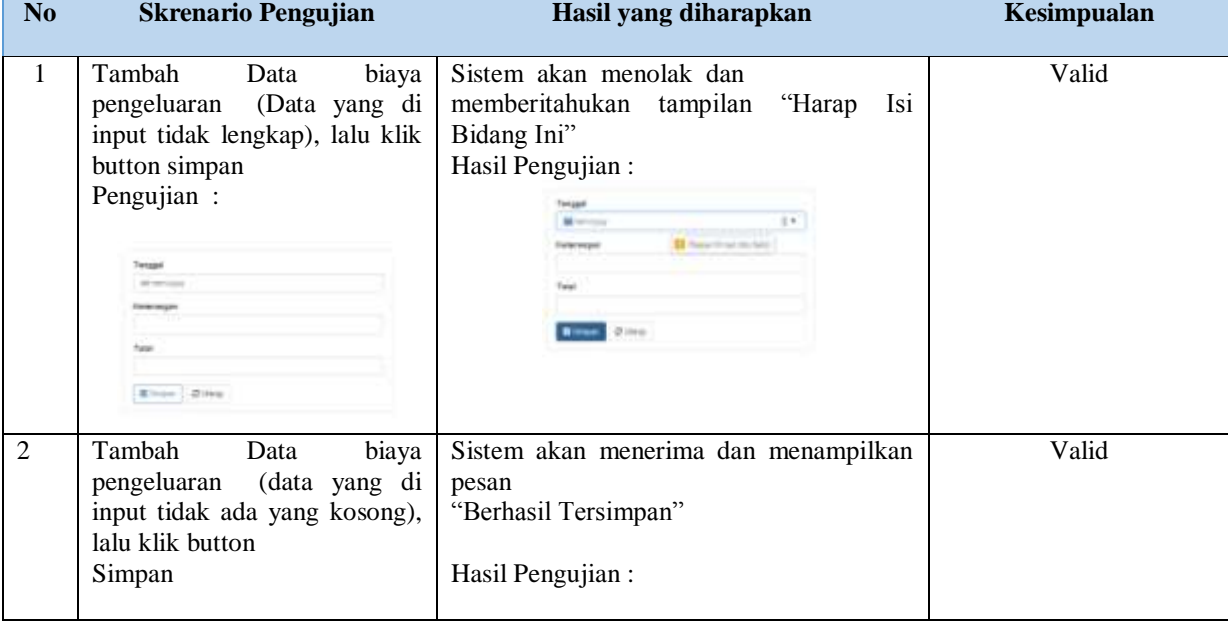

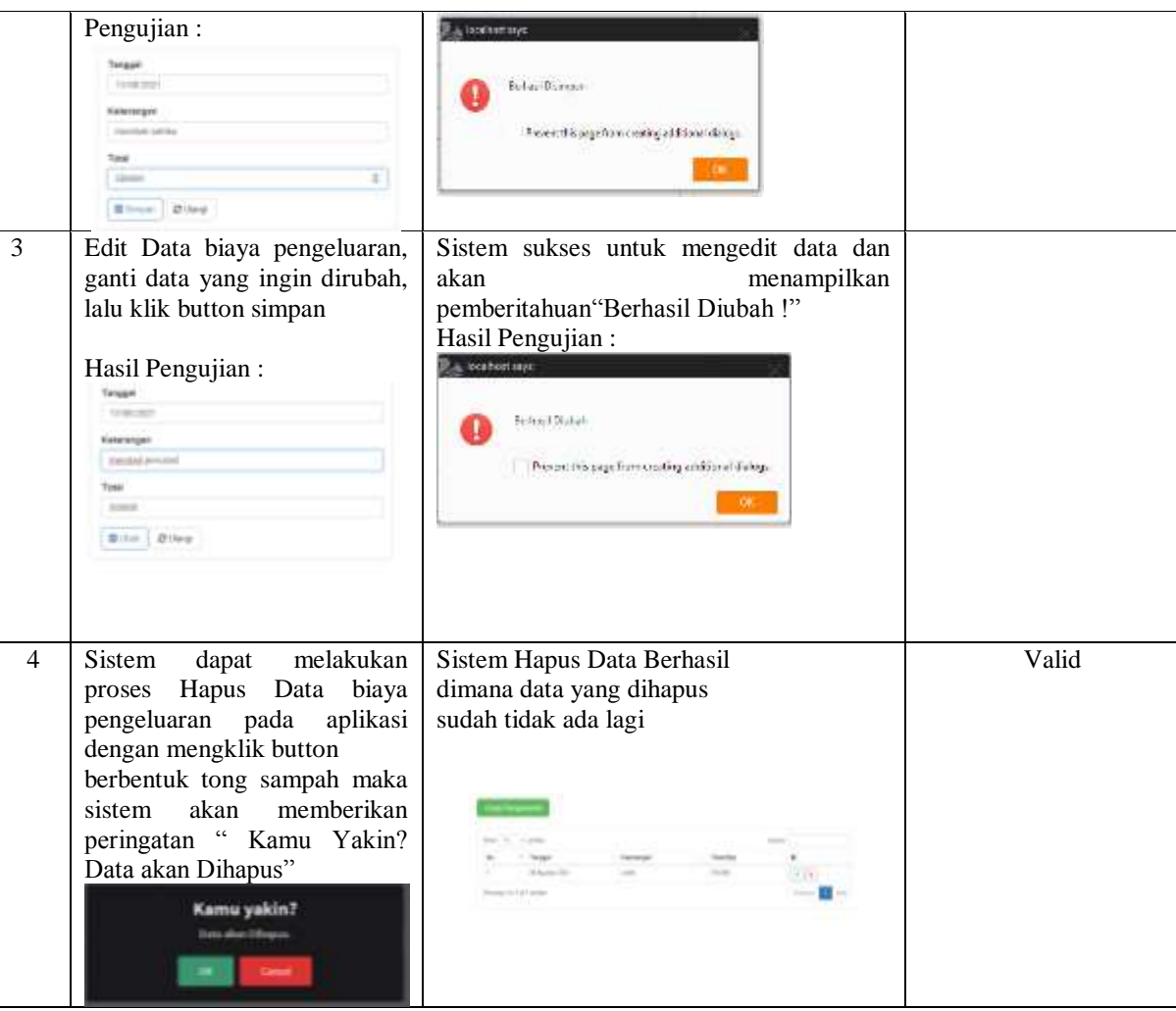

# 3) Tabel Hasil Pengujian Form jenis laundry

#### Tabel 3 Pengujian Jenis Laundry

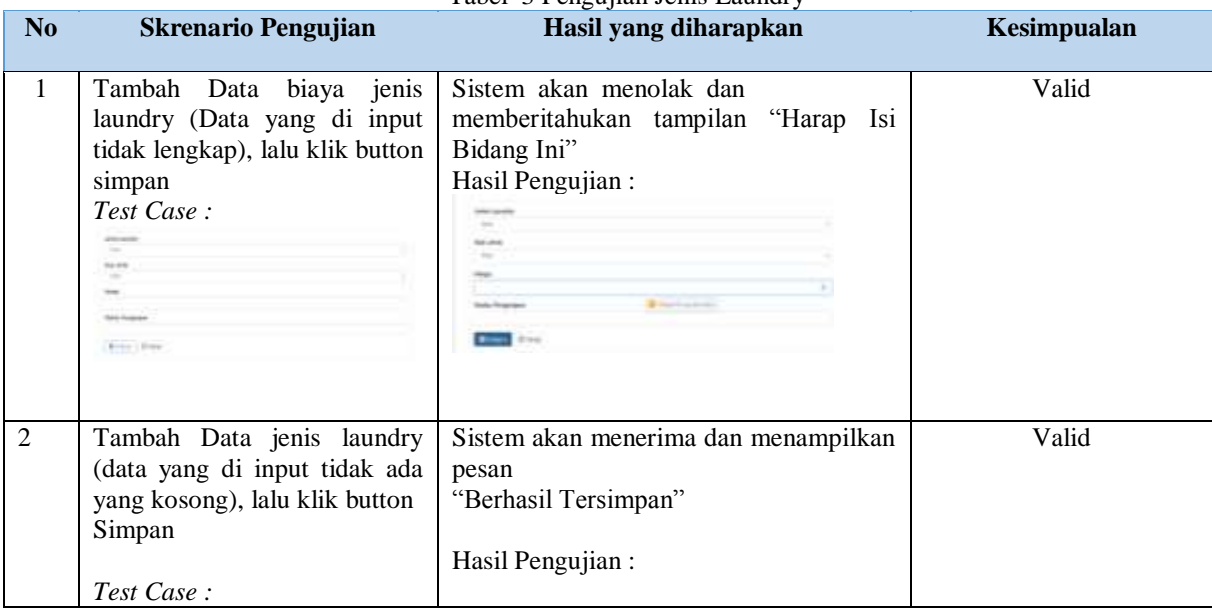

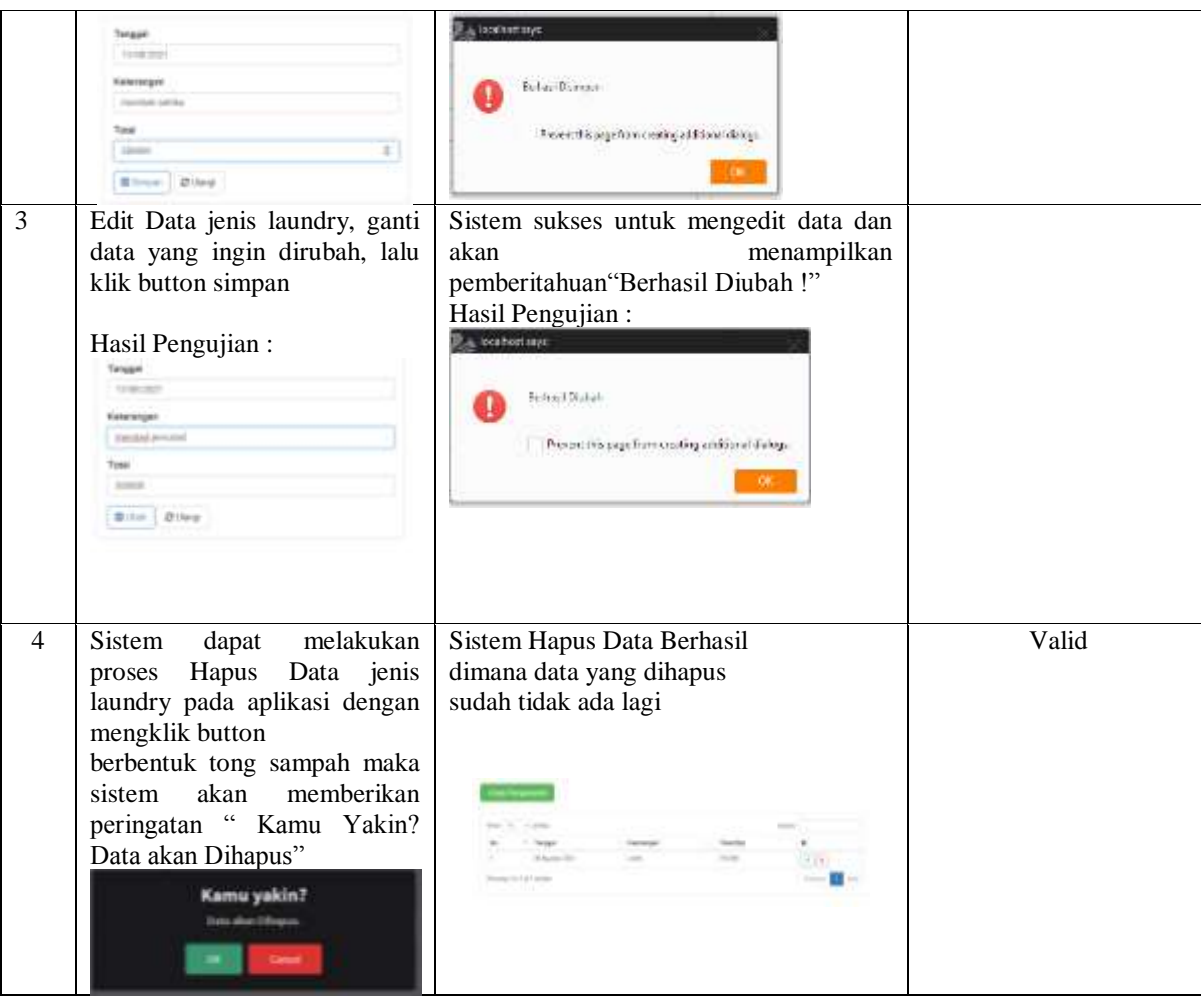

4) Tabel Hasil Pengujian Form Gaji karyawan

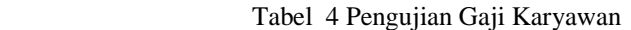

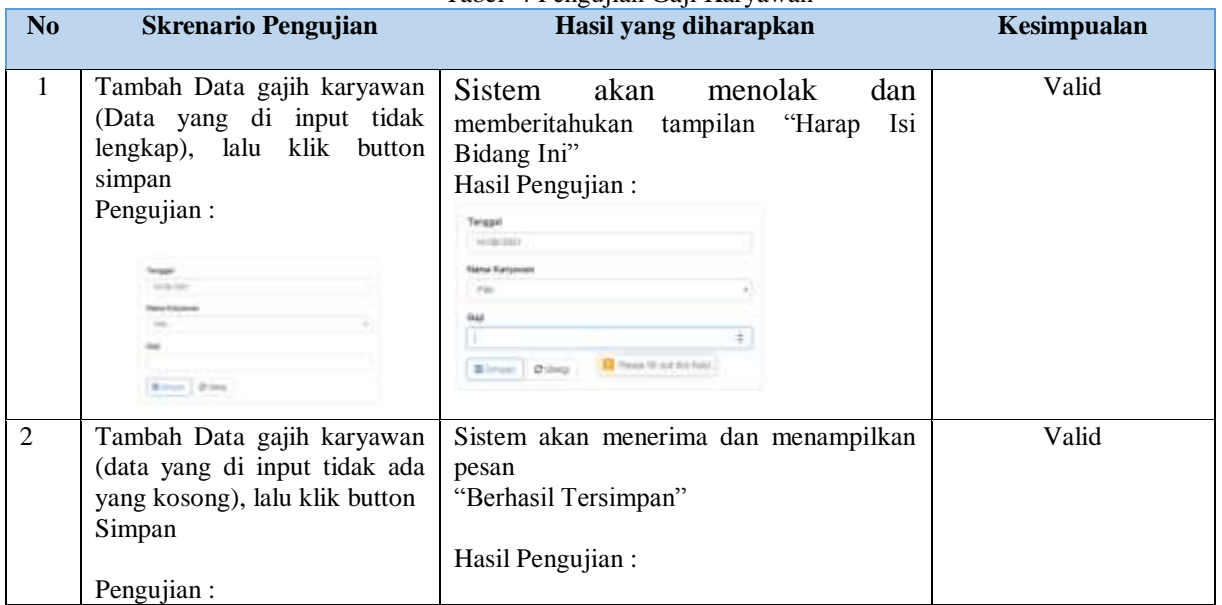

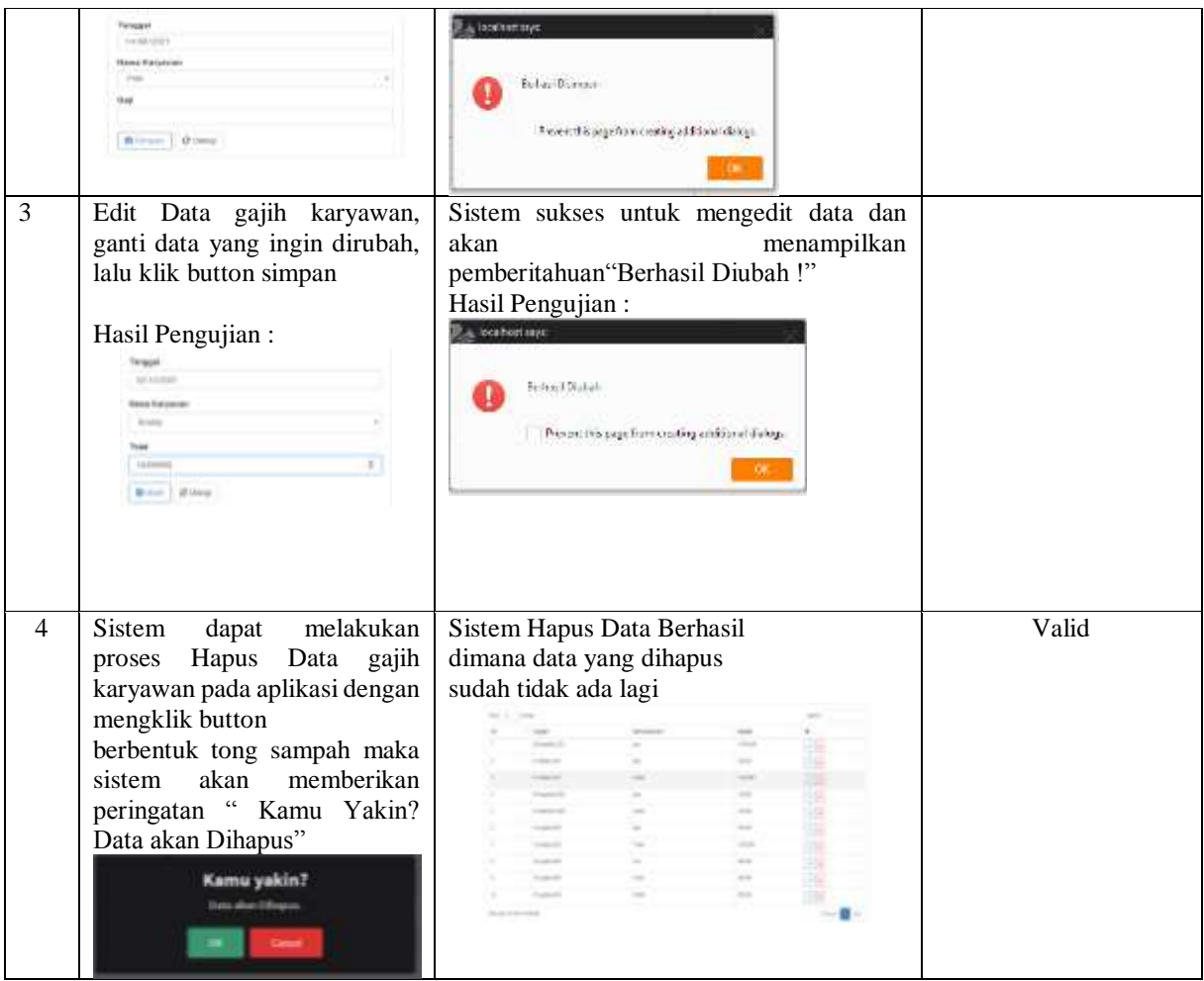

#### 5) Tabel Hasil Pengujian Form data inventori

#### Tabel 5 Pengujian Inventori

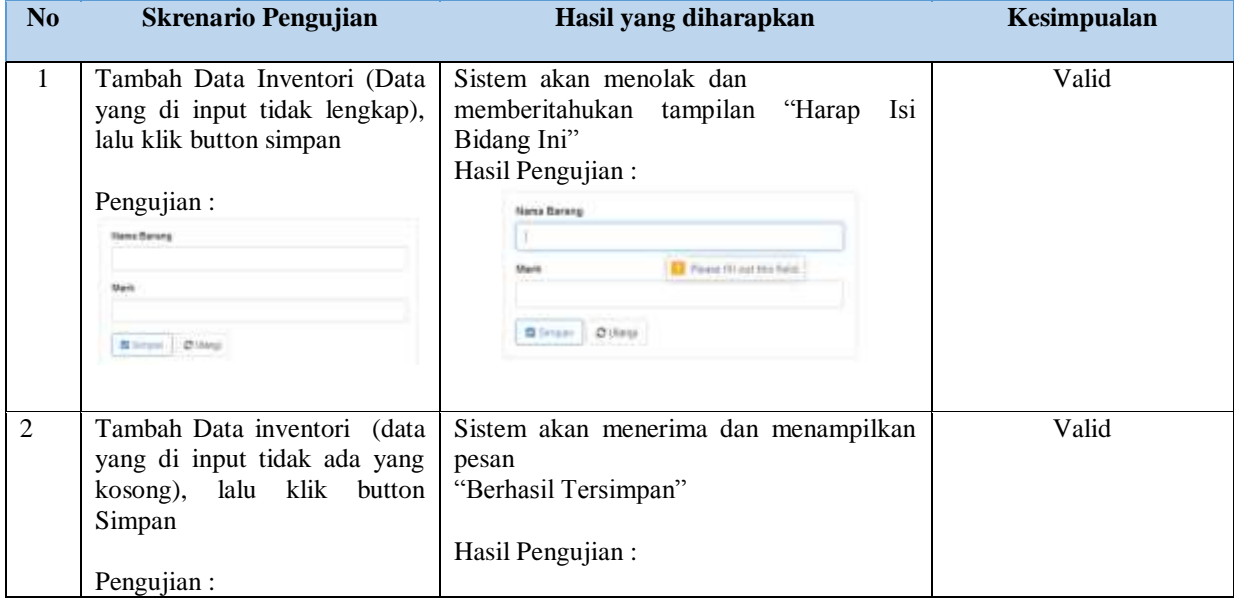

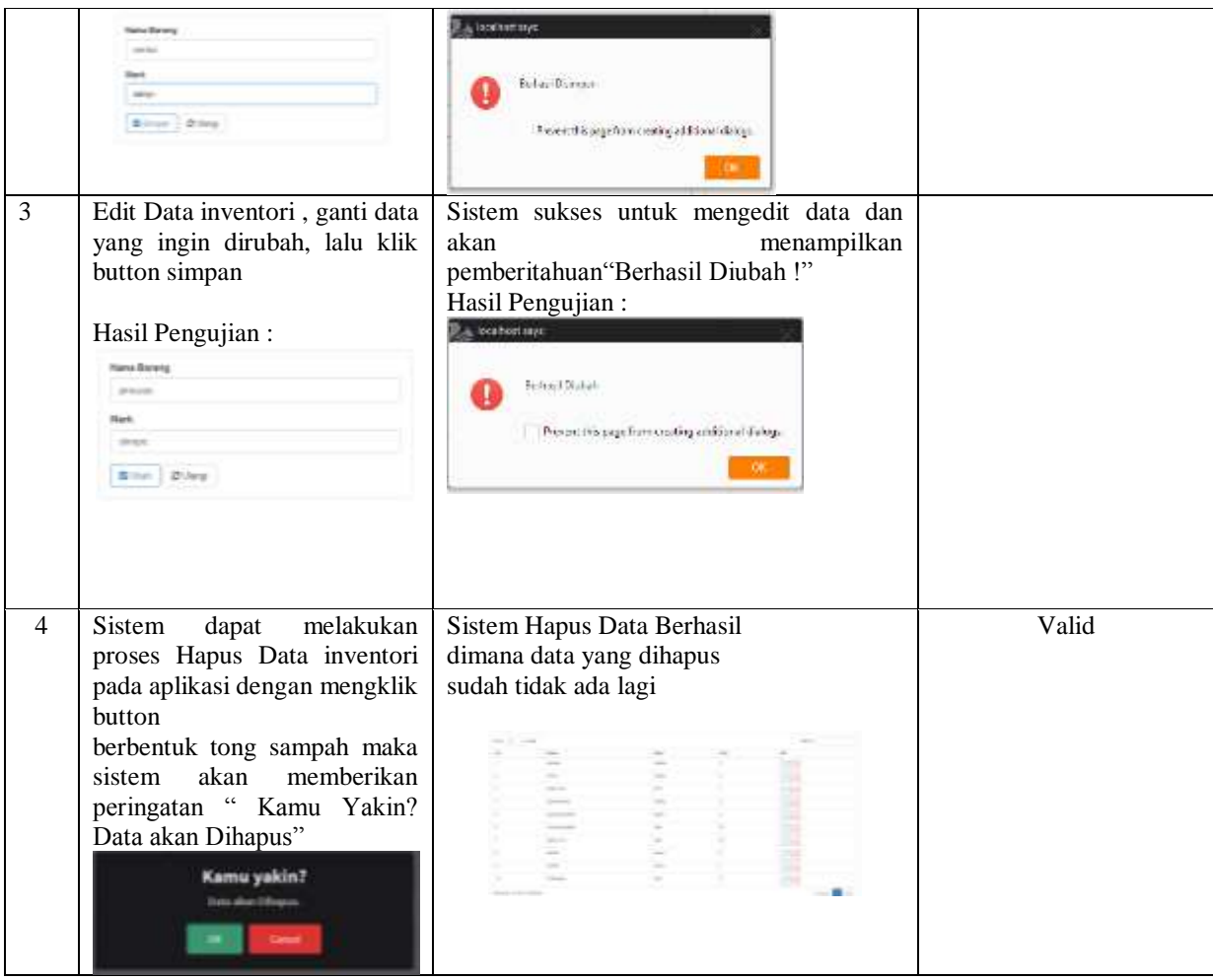

#### 6) Tabel Hasil Pengujian Form data inventori Masuk

#### Tabel 6 Pengujian Inventori Masuk

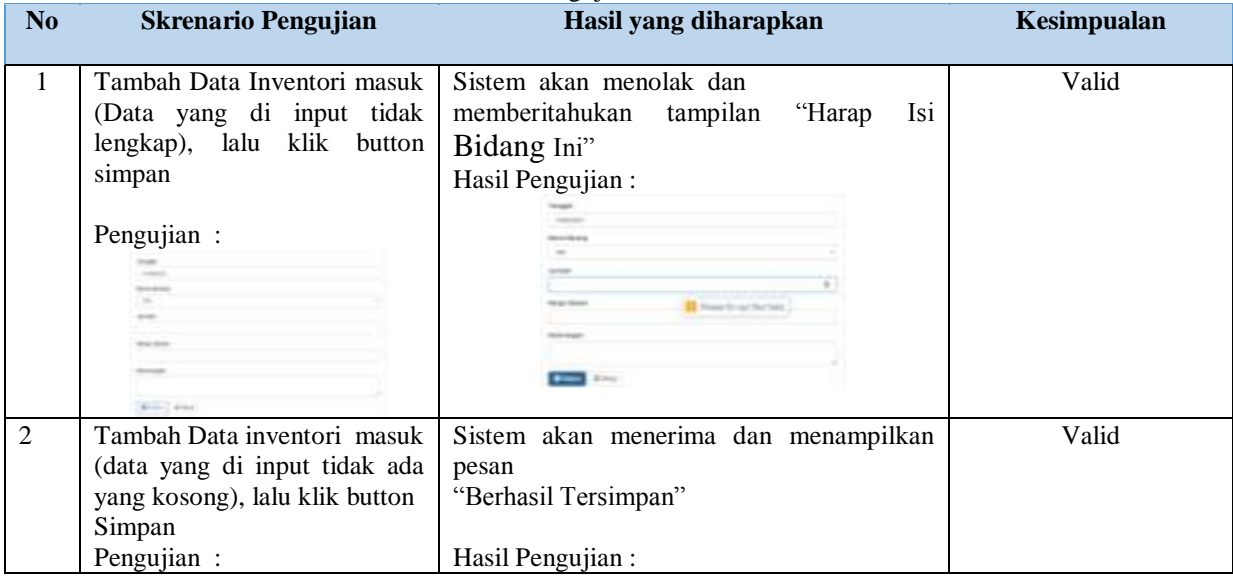

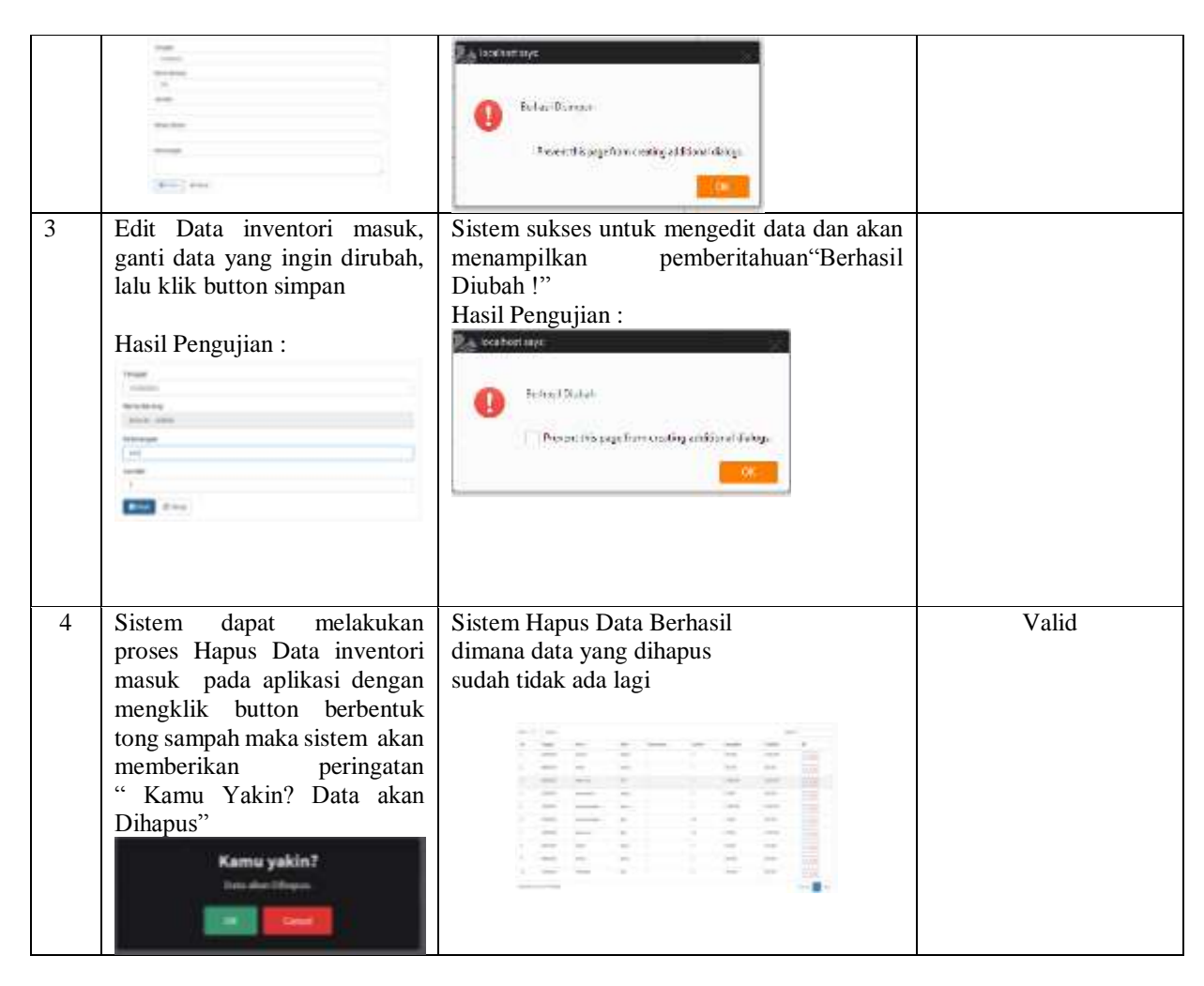

#### 7) Tabel Hasil Pengujian Form data inventori Rusak

#### Tabel 7 Pengujian Inventori Rusak

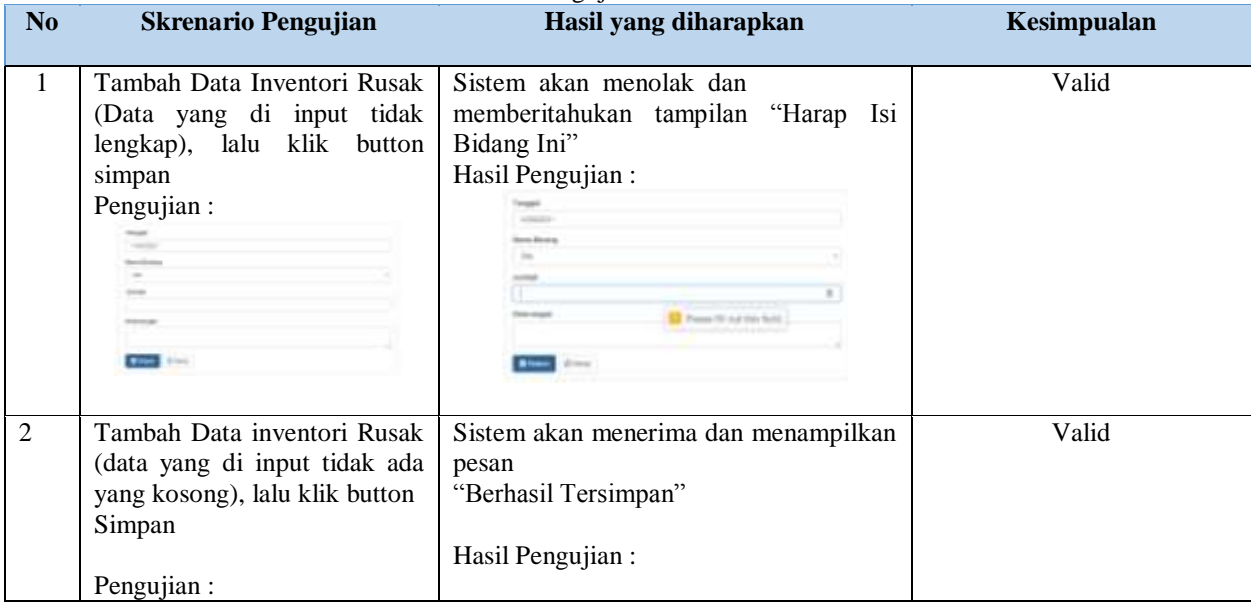

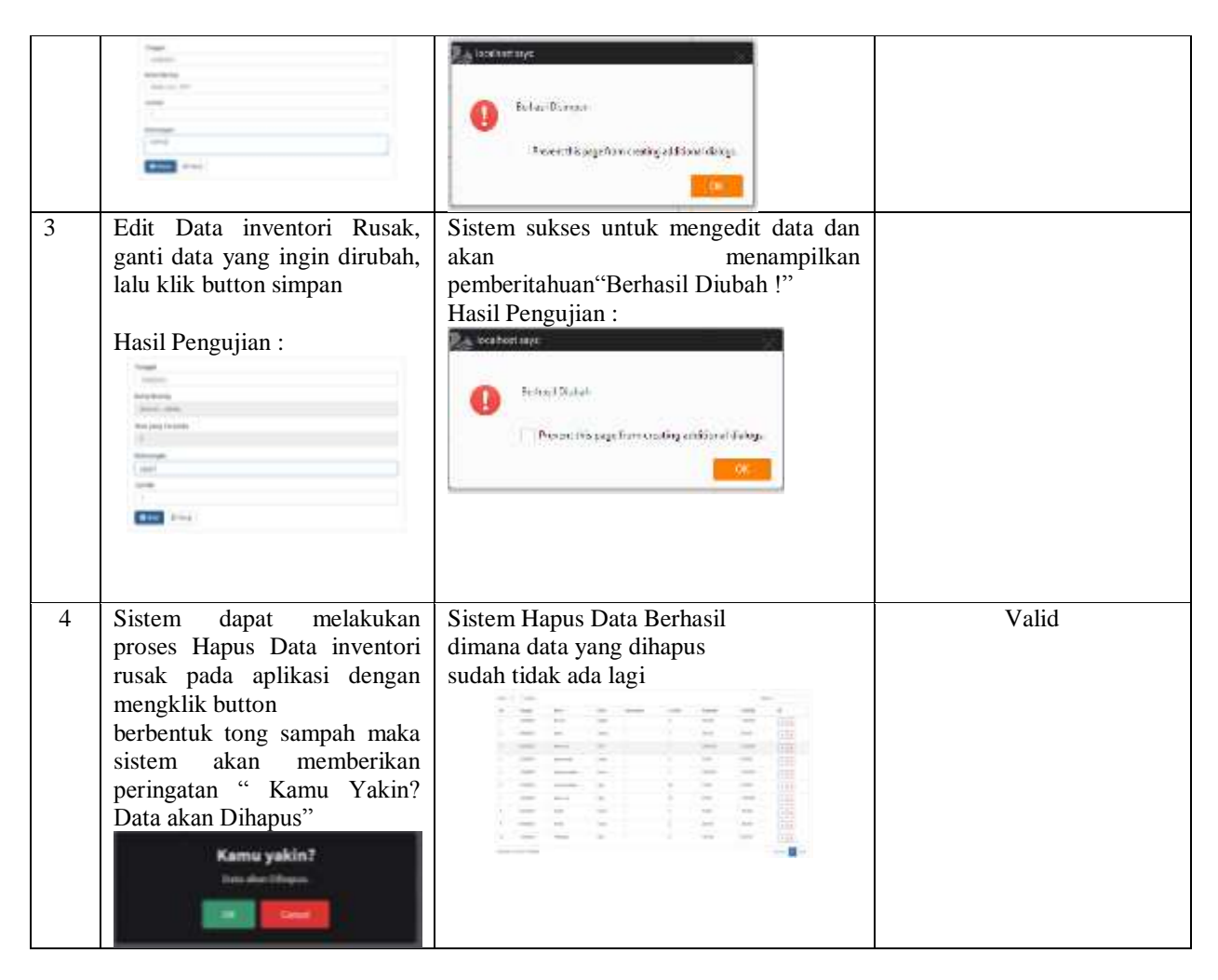

### 8) Tabel Hasil Pengujian Form inventori perbaikan

#### Tabel 8 Penguian Inventori Perbaikan

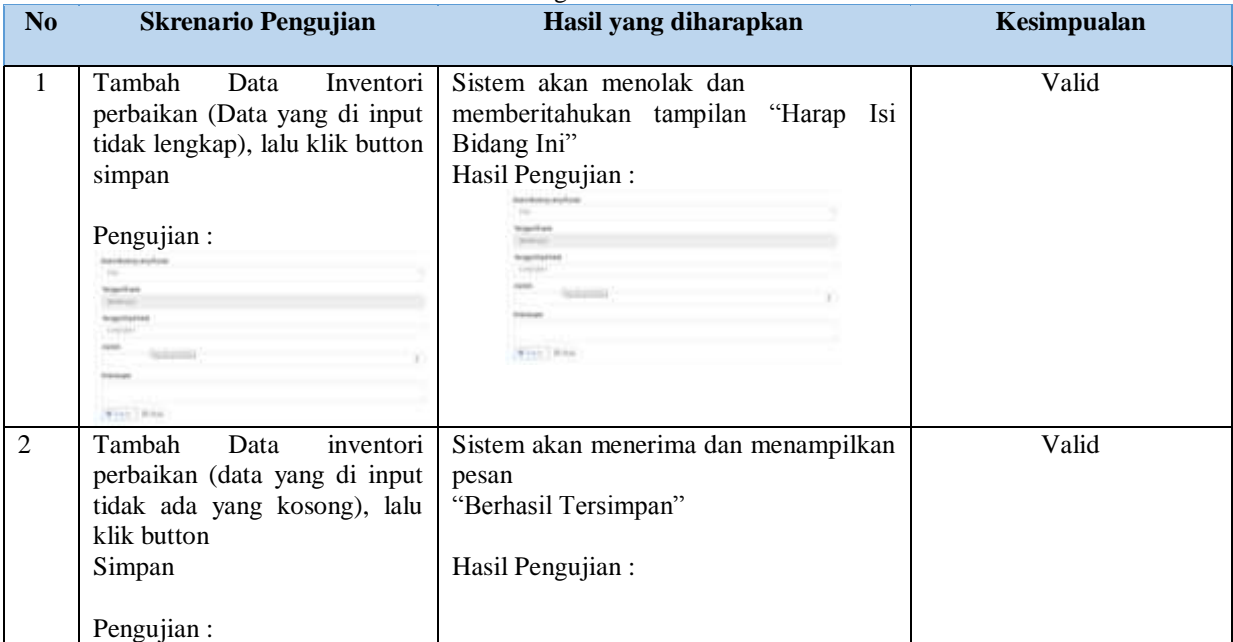

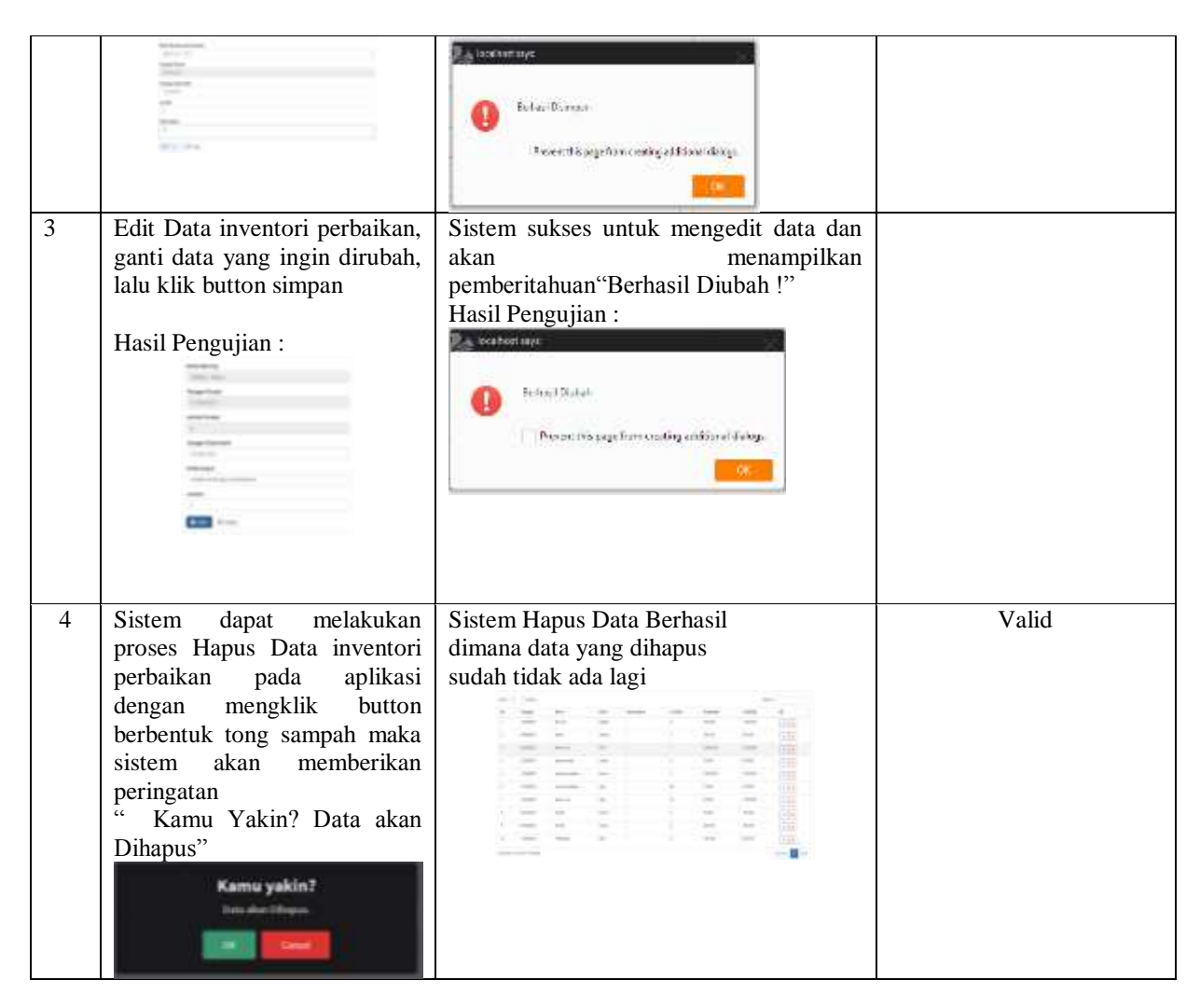

9) Tabel Hasil Pengujian Form data Promo

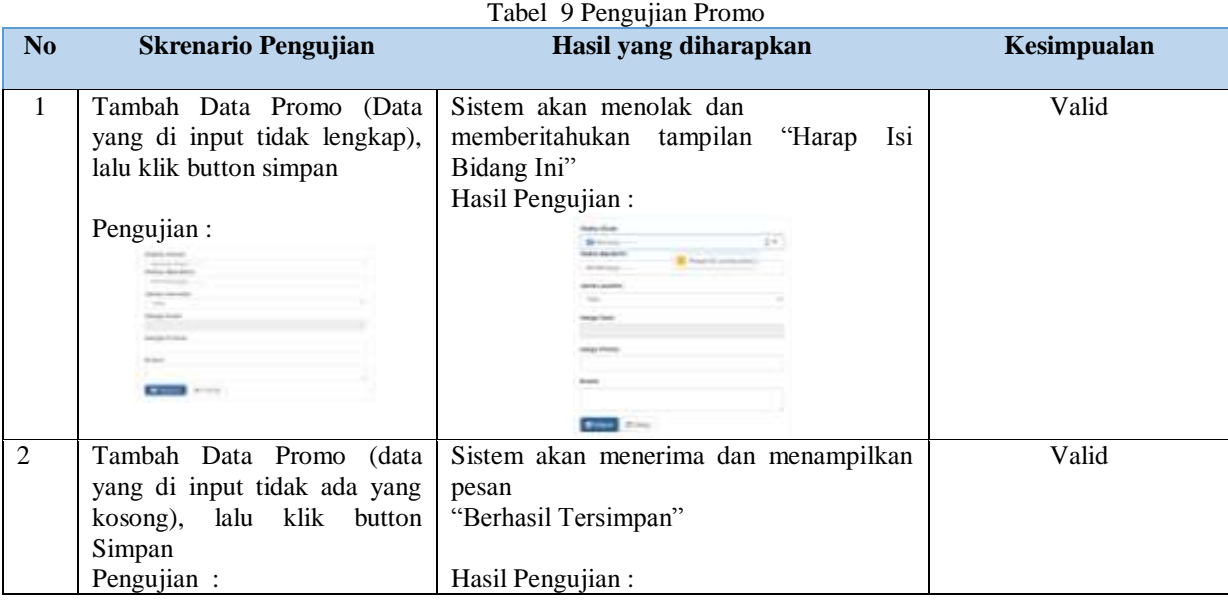

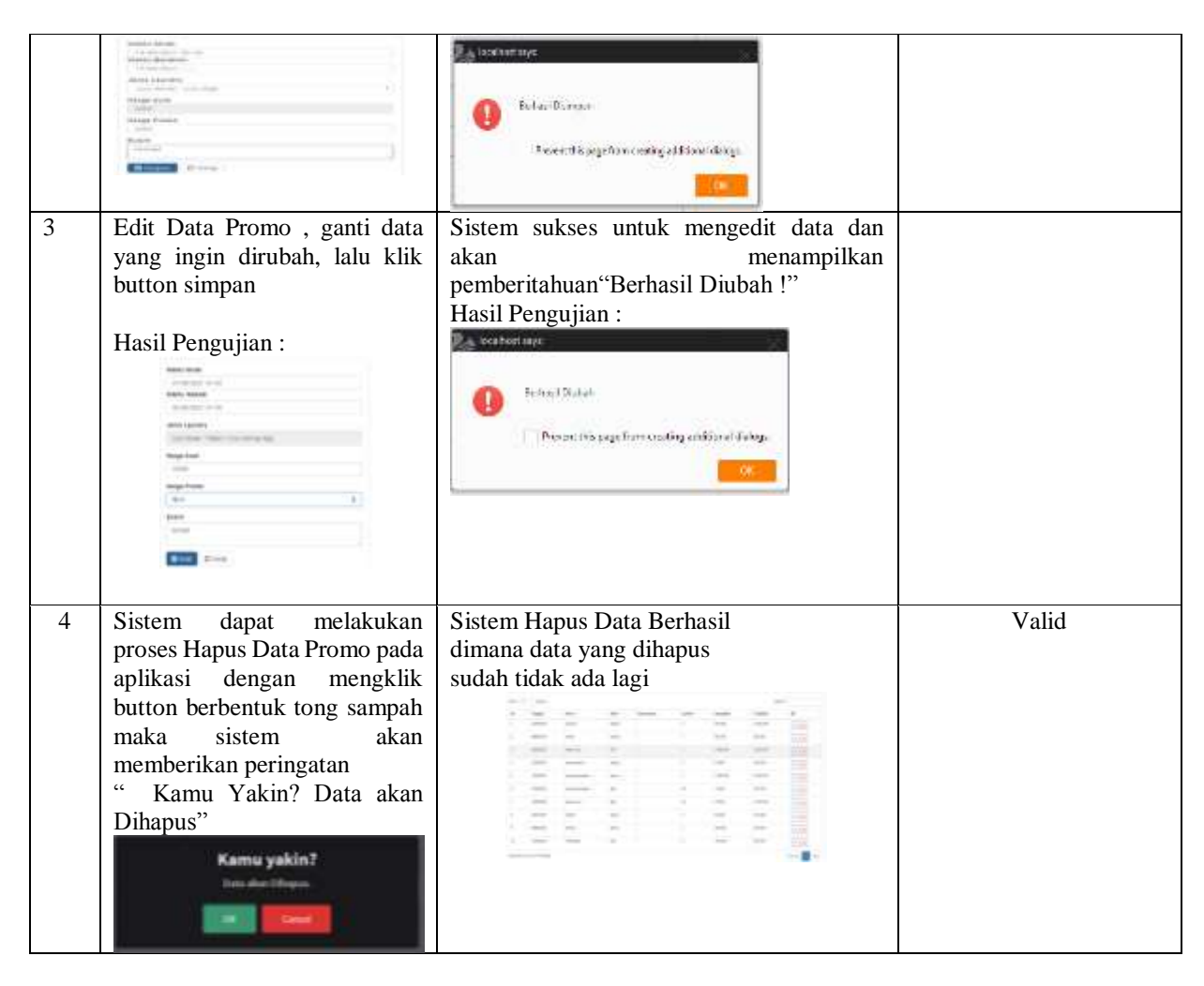

## 10) Tabel Hasil Pengujian Data karyawan

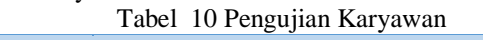

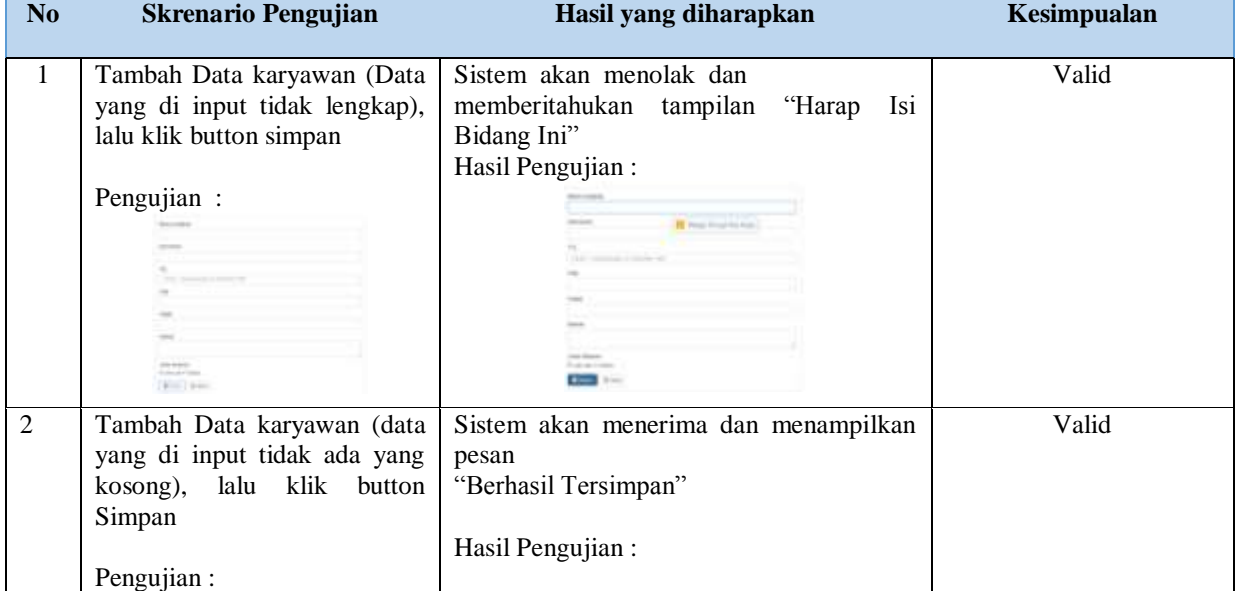

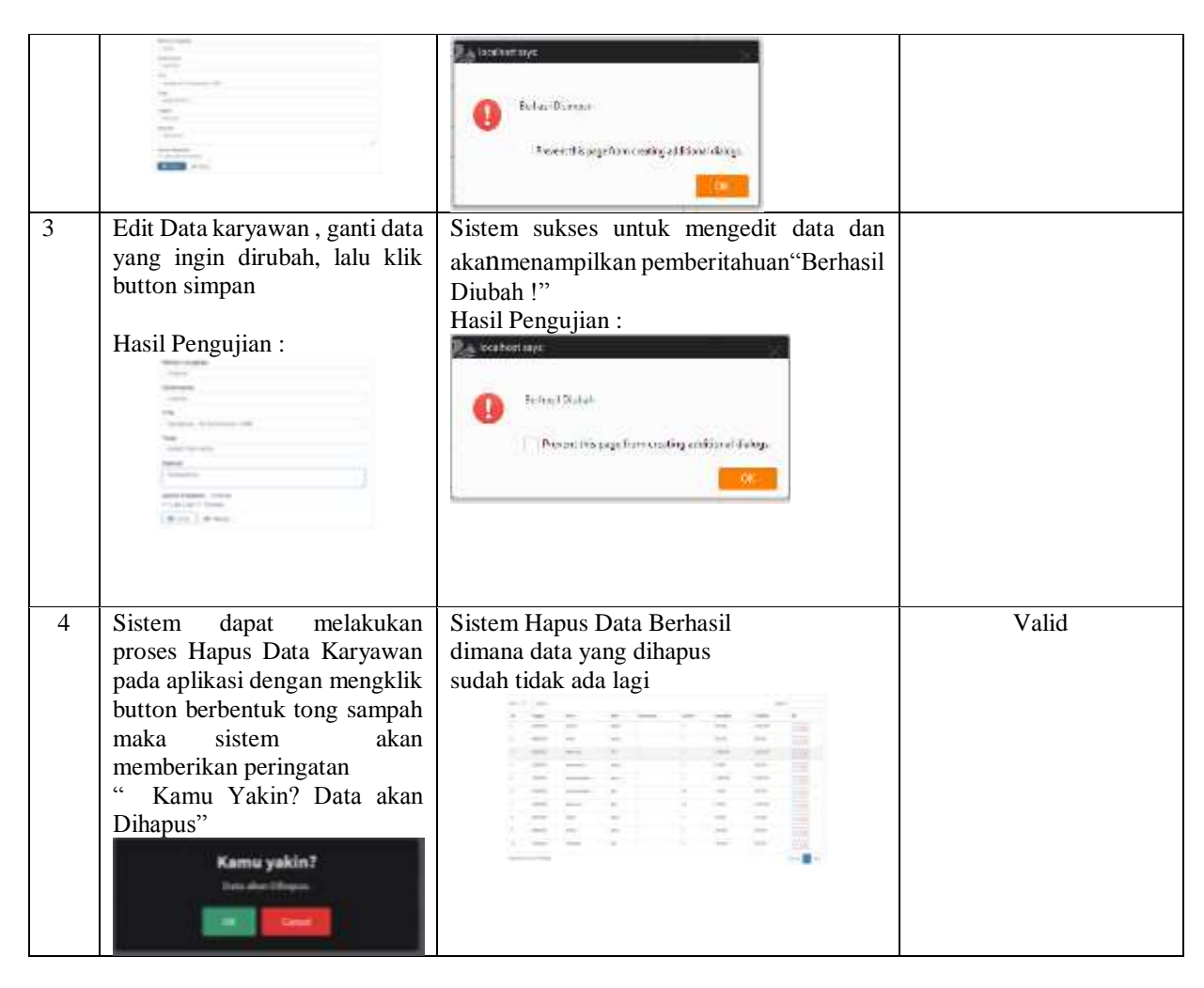

#### 11) Table Hasil Pengujian Data Pelanggan

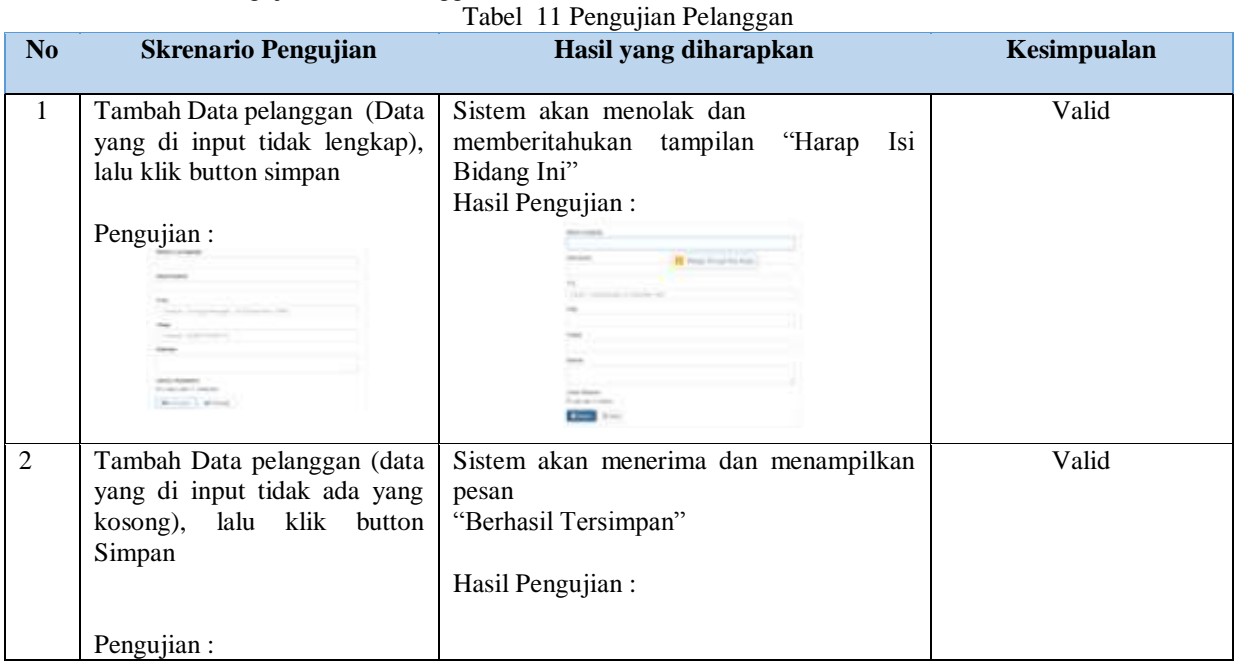

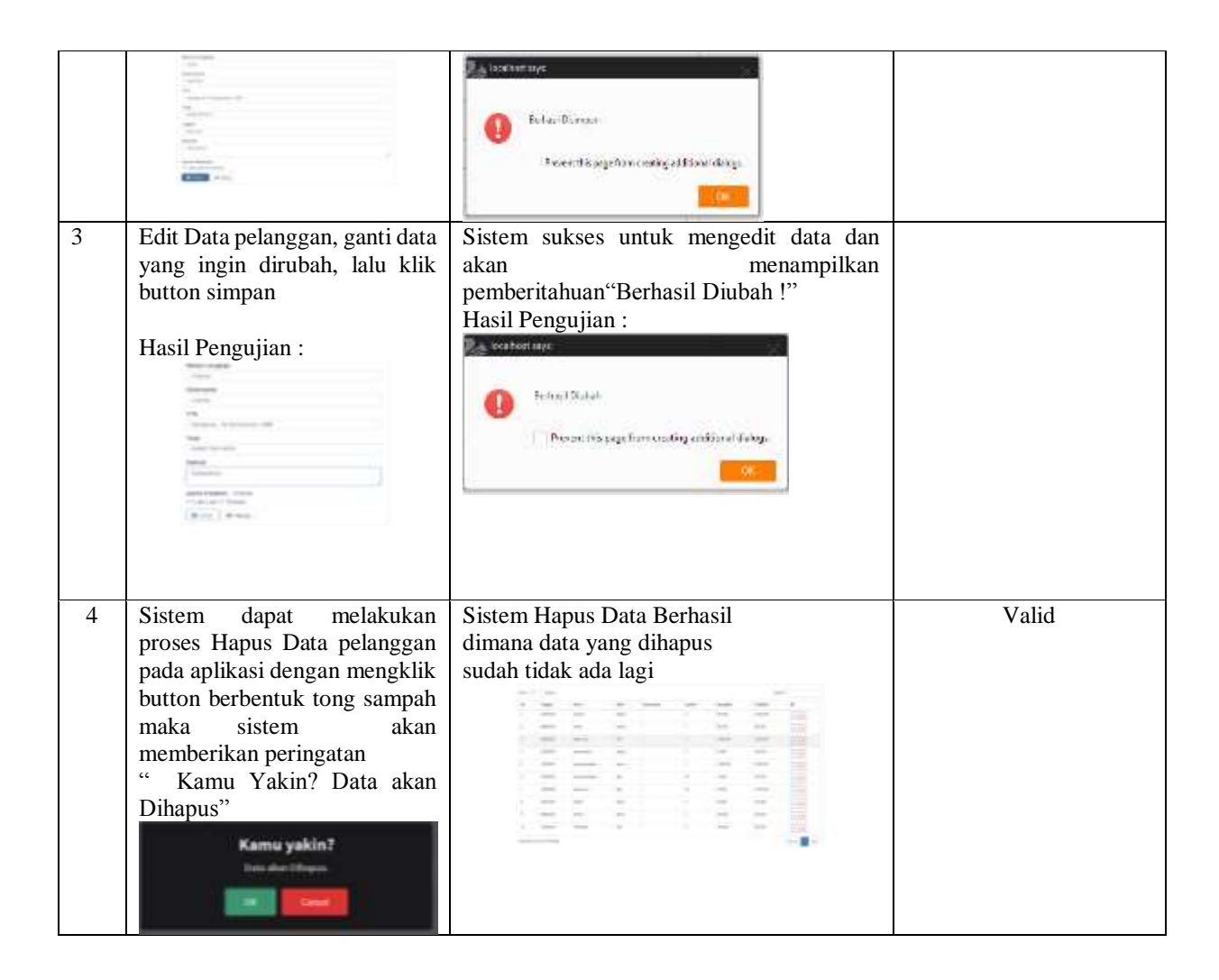

# **PENUTUP**

Setelah melalui beberapa tahapan dan pembahasan penelitian untuk menghasilkan sebuah Aplikasi Rahima Laundry, dengan melihat dari permasalahan, analisis, pembuatan sistem maka dapat diambil kesimpulan diantaranya :

- 1. Dalam penginputan data, pencarian data, dan pembuatan laporan serta pencatatan transaksi masih memakai nota tulis pada kertas, dengan adanya aplikasi ini mempermudah dalam penginputan data, pencarian data, serta pembuatan laporan agar lebih mudah, efisien, menghemat waktu dan data transaksi akan terorganisir dengan baik, serta tersimpan dengan aman didatabase. Data terdokumentasi dengan baik dan aman tersimpan di dalam basis data sistem dan terorganisir dengan baik sehingga memudahkan ketika ingin dipakai.
- 2. Media promosi Rahima Laundry yang sebelumnya masih memakai brosur, spanduk, dan umbulumbul sehingga wilayah jangkauan usaha tidak terlalu luas dengan adanya Aplikasi ini dapat memperluas wilayah jangkauan usaha dan meningkatkan laba keuntungan pada Rahima Laundry.

# **DAFTAR PUSTAKA**

- Al Fatta Hanif.(2009).Analisis dan Perancangan Sistem Informasi untuk Keunggulan Bersaing Perusahaan dan Organisasi Modern.Yogyakarta: Andi.
- Amalia Dina.(2018 April 20 ).Pengertian Website Secara Lengkap.: idwebhost.com: https://idwebhost.com/blog/pengertian-website-secara-lengkap/
- Amalia Endang,& Supriatna Yayat.(2017).Perancangan Sistem Informasi Administrasi Kependudukan Sebagai Pengembangan Egoverment.Prosiding Seminar Ilmu Komputer dan Teknologi Informasi ,81-85.
- Anggraini Lina.(2018 11 9 ).uml-unified-modeling-language.: https://iinanggraini0809gmail.wordpress.com:

https://iinanggraini0809gmail.wordpress.com/2018/11/09/uml-unified-modeling-language/

Anhar S T.(2010).Paduan Menguasai PHP & MySQL secara otodidak.Jakarta: PT Transmedia.

Arief M Rudyanto.(2011).Pemrograman Web Dinamis Memakai PHP danMYSQL.Yogyakarta: Andi.

ArionoRian.(2018).Belajar HTML dan CSS.Jogja: Khasanah Buku jogja.

- Aryanto.(2016).Pengolahan Database MySQL Tigkat Dasar/Pemula.Yogyakarta: CV Budi Utama. Asniati,AtinaLa,HendrawanNalis,& MuratiOktavianiManggra.(2020).APLIKASI SISTEM
	- MANAJEMEN LAUNDRY.Jurnal Informatika,Volume 9,No.2,Desember 2020 ISSN Online 2528-0090,85-90.
- Darmawan Deni.(2012).Pendidikan Teknologi Informasi dan Komunikasi.Bandung: PT Remaja Rosdakarya.
- Eri Mardiani,Nur Rahmansyah,Hendra Kurniawan,Dana Indra SensusemJayanta.(2016).Kumpulan Latihan SQL.Jakarta: PT Alex Media Komputindo.
- HidayatNoorArgi.(2015).Belajar HTML Kelas Ringkas.Wonogiri.
- KadirAbdul.(2003).Dasar Pemograman web Dinamis memakai php.Yogyakarta: Andi.
- KartikasariDian.(2013).SISTEM INFORMASI ADMINISTRASI PENILAIAN PRESTASI KERJA.program studi Sistem Informasi,Fakultas Ilmu Komputer,9.
- Kerta Wijaya Widya MulyaniBudanis.(2015).Deteksi Konflik Pada Diagram Usecase mengunakan Metode Grapsh Modification.Jurnal Ilmiah Nero Vol.2 ,No 1,8.
- Krismaji.(2015).Sistem Informasi Akuntansi.Yogyakarta: Unit Penerbit.
- K Yasin.( 2019 January 17).Pengertian PHP dan Fungsinya.: NIAGAHOSTERBLOG: https://www.niagahoster.co.id/blog/pengertian-php/
- M.Sidi MustaqbalFajri Firdaus ,Hendra RahmadiRoeri.(2015).PENGUJIAN APLIKASI MEMAKAI BLACK BOX TESTING BOUNDARY VALUE ANALYSIS (Studi Kasus : Aplikasi Prediksi Kelulusan SNMPTN).jurnal Ilmiah Teknologi Informasi Terapan,12.
- Nidhra,Srinivas,& DondetiJagruthi.(2012).Black box and White box Testing Techniques A Literature Review.nternasional Journal of Embedded System and Applications(IJESA) Vol.2,No.2.,12.
- OktavianaPujiDiar.(2013).Membuat Website Powerfull memakai PHP.Yogyakarta: Mediakom.
- Pahlevi.(2018).Sistem Informasi Inventori Barang memakai Metode.Jurnal,5-29.
- PambungkasAjikaCanggih.(2017).Pengantar dan Implementasi Basis Data.Sleman: CV Budi Utama.
- PratamaRahmatullah Aditya .(2019 januari 9).Belajar Unified Modeling Language (UML) Pengenalan.: codepolitan: https://www.codepolitan.com/unified-modeling-language-uml

Safa.(2017 Juni 6).Sublime text andalan programmer.: www.edukasimedia.com: http://www.edukasimedia.com/2017/06/sublime-text-andalan-programmer.html

SianiparR.H.(2017).Dasar Pemrograman Javascript: Langkah demi langkah.Penerbit ANDI,.

Simargolang Yasin Muhammad,& Nasution Nurmala .(2018).Aplikasi Pelayanan Jasa Laundry Berbasis WEB.Jurnal Teknologi Informasi) Vol.2,No.1.Juni 2018 P-ISSN 2580-7927 | E-ISSN 2615-2738,9-14.

SolichinAchmad.(2016).Pemrograman Web dengan PHP dan MySQL.Penerbit Budi Luhur .

Supono,Putratama,& Virdiandry.(2018).Pemrograman Web dengan.Yogyakarta: Deepublish.

Susano Adhi ,Pujiastuti,& Mustika Alva Fanisya.(2017).Perancangan Aplikasi Pengolahan Data Administrasi Penduduk Pada Rukun Tetangga Wilayah Kreo Tangerang.Jurnal String,169- 176.

SusantoEvan ,UtamiHartati Tri ,& Hermanto Dedy .(2019).Sistem Informasi Pemesanan Laundry Berbasis Android.Jurnal Teknik Informatika dan Sistem Informasi ISSN 2407-4322,162-172.

UnoBHamzah,& LamatenggoNina.(2010).Teknologi komunikasi dan informasi pembelajaran .jakarta: Bumi Aksara.

Winarno.(2014).Pemrograman Web Berbasis HTML5,PHP & Java Script.Jakarta: PT Elex Media Komputindo.